# **nbsphinx**

*Release 0.4.1*

# **Matthias Geier**

**-12-16**

# **Contents**

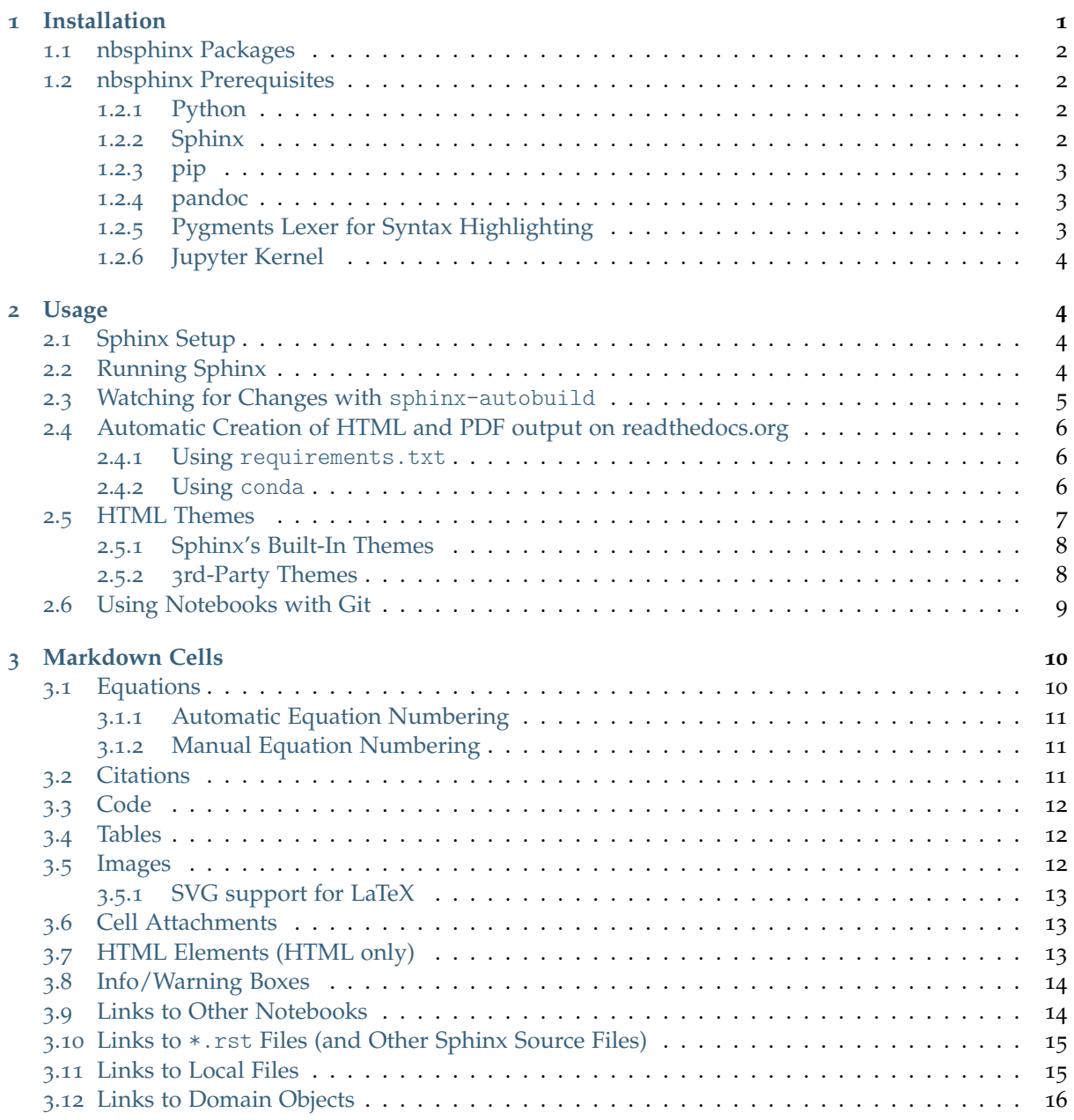

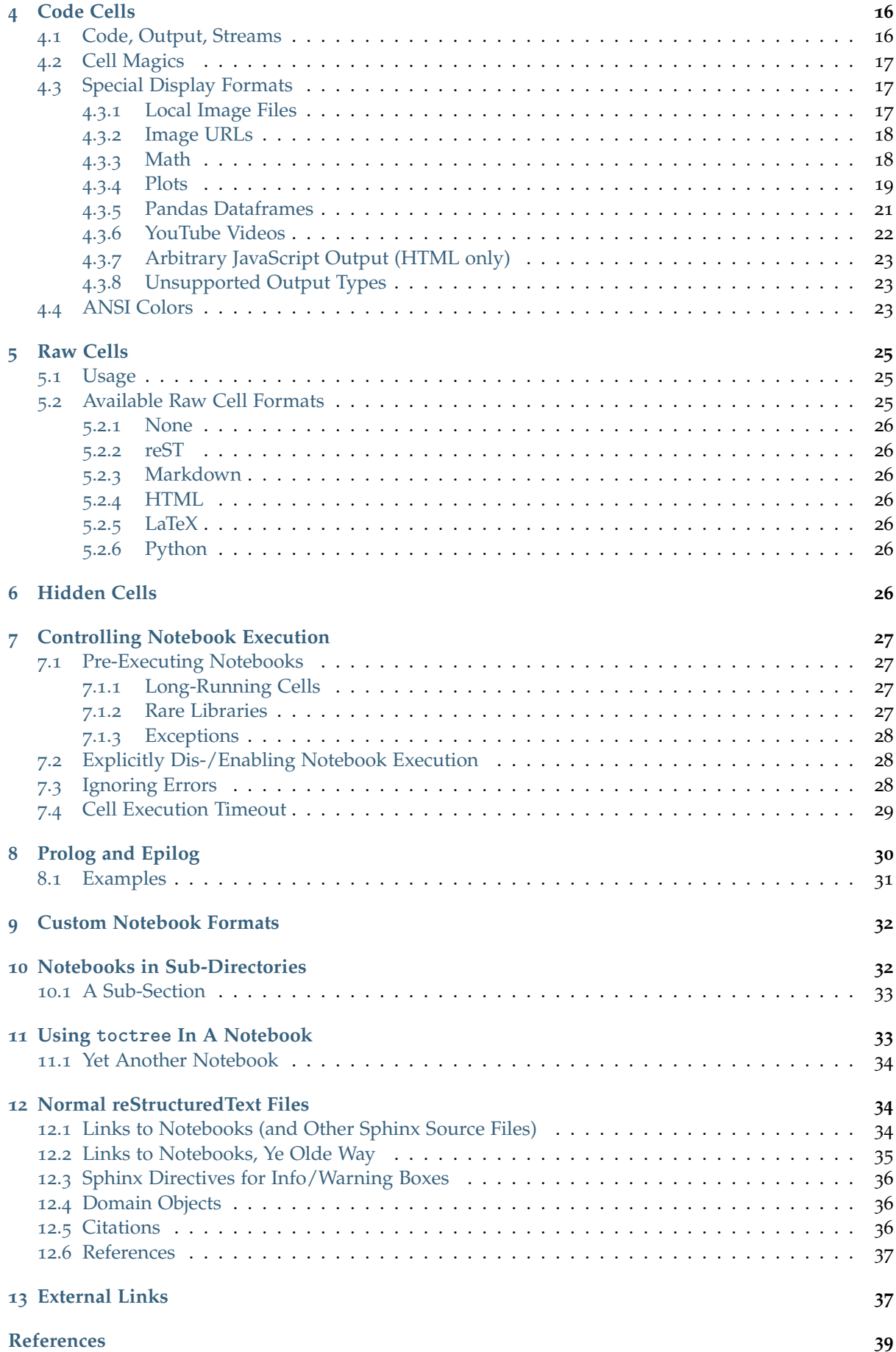

<span id="page-2-11"></span>nbsphinx is a [Sphinx](http://sphinx-doc.org/)<sup>[1](#page-2-2)</sup> extension that provides a source parser for  $*$ . ipynb files. Custom Sphinx directives are used to show [Jupyter Notebook](http://jupyter.org/)<sup>[2](#page-2-3)</sup> code cells (and of course their results) in both HTML and LaTeX output. Un-evaluated notebooks – i.e. notebooks without stored output cells – will be automatically executed during the Sphinx build process.

#### **Quick Start:**

- 1. Install nbsphinx
- 2. Edit your conf.py and add 'nbsphinx' to extensions.
- 3. Edit your index.rst and add the names of your \*.ipynb files to the toctree.
- 4. Run Sphinx!

**Online documentation (and example of use):** <http://nbsphinx.readthedocs.io/>

**Source code repository (and issue tracker):** <https://github.com/spatialaudio/nbsphinx/>

**License:** MIT – see the file LICENSE for details.

All content shown below – except for the section *[Normal reStructuredText Files](#page-35-1)* (page 34) – was generated from Jupyter notebooks.

<span id="page-2-0"></span>The following section was generated from doc/installation.ipynb ......................

# **1 Installation**

Note that some packages may be out of date. You can always get the newest nbsphinx release from [PyPI](https://pypi.org/project/nbsphinx)[3](#page-2-4) (using pip). If you want to try the latest development version, have a look at the file [CON-](https://github.com/spatialaudio/nbsphinx/blob/master/CONTRIBUTING.rst)[TRIBUTING.rst](https://github.com/spatialaudio/nbsphinx/blob/master/CONTRIBUTING.rst)[4](#page-2-5) .

### <span id="page-2-1"></span>**1.1 nbsphinx Packages**

[5](#page-2-6)

If you are using the conda package manager (e.g. with [Anaconda](https://www.anaconda.com/download/)<sup>[6](#page-2-7)</sup> for Linux/macOS/Windows), you can install nbsphinx from the [conda-forge](https://conda-forge.org/)[7](#page-2-8) channel:

conda install -c conda-forge nbsphinx

If you are using Linux, there are packages available for many distributions.

[8](#page-2-9)

 $\alpha$ 

On any platform, you can also install nbsphinx with pip, Python's own package manager:

<span id="page-2-2"></span><sup>1</sup> http://sphinx-doc.org/

<span id="page-2-3"></span><sup>2</sup> http://jupyter.org/

<span id="page-2-4"></span><sup>3</sup> https://pypi.org/project/nbsphinx

<span id="page-2-5"></span><sup>4</sup> https://github.com/spatialaudio/nbsphinx/blob/master/CONTRIBUTING.rst

<span id="page-2-6"></span><sup>5</sup> https://anaconda.org/conda-forge/nbsphinx

<span id="page-2-7"></span><sup>6</sup> https://www.anaconda.com/download/

<span id="page-2-8"></span><sup>7</sup> https://conda-forge.org/

<span id="page-2-9"></span><sup>8</sup> https://repology.org/metapackage/python:nbsphinx/versions

<span id="page-2-10"></span><sup>9</sup> https://pypi.org/project/nbsphinx

python3 -m pip install nbsphinx --user

If you want to install it system-wide for all users (assuming you have the necessary rights), just drop the --user flag.

To upgrade an existing nbsphinx installation to the newest release, use the --upgrade flag:

python3 -m pip install nbsphinx --upgrade --user

If you suddenly change your mind, you can un-install it with:

python3 -m pip uninstall nbsphinx

Depending on your Python installation, you may have to use python instead of python3.

### <span id="page-3-0"></span>**1.2 nbsphinx Prerequisites**

Some of the aforementioned packages will install some of these prerequisites automatically, some of the things may be already installed on your computer anyway.

#### <span id="page-3-1"></span>**1.2.1 Python**

Of course you'll need Python, because both Sphinx and nbsphinx are implemented in Python. There are many ways to get Python. If you don't know which one is best for you, you can try [Anaconda](https://www.anaconda.com/download/)<sup>[10](#page-3-5)</sup>.

#### <span id="page-3-2"></span>**1.2.2 Sphinx**

You'll need [Sphinx](http://www.sphinx-doc.org/)<sup>[11](#page-3-6)</sup> as well, because nbsphinx is just a Sphinx extension and doesn't do anything on its own.

If you use conda, you can get [Sphinx from the conda-forge channel](https://anaconda.org/conda-forge/sphinx)<sup>[12](#page-3-7)</sup>:

conda install -c conda-forge sphinx

Alternatively, you can install it with pip (see below):

python3 -m pip install Sphinx --user

#### <span id="page-3-3"></span>**1.2.3 pip**

Recent versions of Python already come with pip pre-installed. If you don't have it, you can [install it](https://pip.pypa.io/en/latest/installing/) [manually](https://pip.pypa.io/en/latest/installing/)<sup>[13](#page-3-8)</sup>.

#### <span id="page-3-4"></span>**1.2.4 pandoc**

The stand-alone program  $p$ andoc<sup>[14](#page-3-9)</sup> is used to convert Markdown content to something Sphinx can understand. You have to install this program separately, ideally with your package manager. If you are using conda, you can install [pandoc from the conda-forge channel](https://anaconda.org/conda-forge/pandoc)<sup>[15](#page-3-10)</sup>:

<span id="page-3-5"></span><sup>10</sup> https://www.anaconda.com/download/

<span id="page-3-6"></span><sup>11</sup> http://www.sphinx-doc.org/

<span id="page-3-7"></span><sup>12</sup> https://anaconda.org/conda-forge/sphinx

<span id="page-3-8"></span><sup>13</sup> https://pip.pypa.io/en/latest/installing/

<span id="page-3-9"></span><sup>14</sup> http://pandoc.org/

<span id="page-3-10"></span><sup>15</sup> https://anaconda.org/conda-forge/pandoc

conda install -c conda-forge pandoc

If that doesn't work out for you, have a look at pandoc's [installation instructions](http://pandoc.org/installing.html)<sup>[16](#page-4-2)</sup>.

#### **Note:**

The use of pandoc in nbsphinx is temporary, but will likely stay that way for a long time, see [issue](https://github.com/spatialaudio/nbsphinx/issues/36) #[36](https://github.com/spatialaudio/nbsphinx/issues/36)[17](#page-4-3) .

#### <span id="page-4-0"></span>**1.2.5 Pygments Lexer for Syntax Highlighting**

To get proper syntax highlighting in code cells, you'll need an appropriate *Pygments lexer*. This of course depends on the programming language of your Jupyter notebooks (more specifically, the pygments lexer metadata of your notebooks).

For example, if you use Python in your notebooks, you'll have to have the IPython package installed, e.g. with

conda install -c conda-forge ipython

or

```
python3 -m pip install IPython --user
```
#### **Note:**

If you are using Anaconda with the default channel and syntax highlighting in code cells doesn't seem to work, you can try to install IPython from the conda-forge channel or directly with pip, or as a work-around, add 'IPython.sphinxext.ipython\_console\_highlighting' to extensions in your conf.py.

For details, see Anaconda issue  $\#1430^{18}$  $\#1430^{18}$  $\#1430^{18}$  and nbsphinx issue  $\#24^{19}$  $\#24^{19}$  $\#24^{19}$ .

#### <span id="page-4-1"></span>**1.2.6 Jupyter Kernel**

If you want to execute your notebooks during the Sphinx build process (see *[Controlling Notebook Exe](#page-28-0)[cution](#page-28-0)* (page 27)), you need an appropriate [Jupyter kernel](https://jupyter.readthedocs.io/en/latest/projects/kernels.html)<sup>[20](#page-4-6)</sup> installed.

For example, if you use Python, you should install the ipykernel package, e.g. with

conda install -c conda-forge ipykernel

or

python3 -m pip install ipykernel --user

If you created your notebooks yourself with Jupyter, it's very likely that you have the right kernel installed already. ........................doc/installation.ipynbendshere.

<span id="page-4-2"></span><sup>16</sup> http://pandoc.org/installing.html

<span id="page-4-3"></span><sup>17</sup> https://github.com/spatialaudio/nbsphinx/issues/36

<span id="page-4-4"></span><sup>18</sup> https://github.com/ContinuumIO/anaconda-issues/issues/1430

<span id="page-4-5"></span><sup>19</sup> https://github.com/spatialaudio/nbsphinx/issues/24

<span id="page-4-6"></span><sup>20</sup> https://jupyter.readthedocs.io/en/latest/projects/kernels.html

<span id="page-5-0"></span>The following section was generated from doc/usage.ipynb ..............

### **2 Usage**

### <span id="page-5-1"></span>**2.1 Sphinx Setup**

In the directory with your notebook files, run this command (assuming you have Sphin $x^{21}$  $x^{21}$  $x^{21}$  installed already):

python3 -m sphinx.cmd.quickstart

Answer the questions that appear on the screen. In case of doubt, just press the <Return> key repeatedly to take the default values.

After that, there will be a few brand-new files in the current directory. You'll have to make a few changes to the file named conf.py. You should at least check if those two variables contain the right things:

```
extensions = [
    'nbsphinx',
    'sphinx.ext.mathjax',
]
exclude_patterns = ['_build', '**.ipynb_checkpoints']
```
For an example, see this project's <conf.py> file.

Once your conf.py is in place, edit the file named index.rst and add the file names of your notebooks (with or without the .ipynb extension) to the [toctree](http://www.sphinx-doc.org/en/master/usage/restructuredtext/directives.html#directive-toctree)<sup>[22](#page-5-4)</sup> directive. For an example, see this project's *[index.rst](#page-2-11)* (page 1) file.

### <span id="page-5-2"></span>**2.2 Running Sphinx**

To create the HTML pages, use this command:

python3 -m sphinx <source-dir> <build-dir>

If you have many notebooks, you can do a parallel build by using the  $-i$  option:

python3 -m sphinx <source-dir> <br/> <br/> <br/> <br/> <br/>id-dir> -j<number-of-processes>

For example, if your source files are in the current directory and you have 4 CPU cores, you can run this:

python3 -m sphinx . \_build -j4

Afterwards, you can find the main HTML file in \_build/index.html.

Subsequent builds will be faster, because only those source files which have changed will be re-built. To force re-building all source files, use the -E option.

#### **Note:**

By default, notebooks will be executed during the Sphinx build process only if they do not have any output cells stored. See *[Controlling Notebook Execution](#page-28-0)* (page 27).

To create LaTeX output, use:

<span id="page-5-3"></span><sup>21</sup> http://sphinx-doc.org/

<span id="page-5-4"></span><sup>22</sup> http://www.sphinx-doc.org/en/master/usage/restructuredtext/directives.html#directive-toctree

python3 -m sphinx <source-dir> <build-dir> -b latex

If you don't know how to create a PDF file from the LaTeX output, you should have a look at [Latexmk](http://personal.psu.edu/jcc8//software/latexmk-jcc/)<sup>[23](#page-6-2)</sup> (see also [this tutorial](https://mg.readthedocs.io/latexmk.html)<sup>[24](#page-6-3)</sup>).

Sphinx can automatically check if the links you are using are still valid. Just invoke it like this:

python3 -m sphinx <source-dir> <br/> <br/> <br/> <br/> <br/> <br/> <br/> <br/> <br/> <br/> <br/> <br/> <br/> <br/> <br/>
<br/>
<br/>
<br/>
<br/>
<br/>
<br/>
<br/>
<br/><br/>
<br/><t<br/>
<br/><t<br/>
<t<br/>
<t<br/>
<t<br/

### <span id="page-6-0"></span>**2.3 Watching for Changes with sphinx-autobuild**

If you think it's tedious to run the Sphinx build command again and again while you make changes to your notebooks, you'll be happy to hear that there is a way to avoid that: [sphinx-autobuild](https://pypi.org/project/sphinx-autobuild)<sup>[25](#page-6-4)!</sup>

It can be installed with

python3 -m pip install sphinx-autobuild --user

You can start auto-building your files with

python3 -m sphinx\_autobuild <source-dir> <build-dir>

This will start a local webserver which will serve the generated HTML pages at [http://localhost:](http://localhost:8000/)8000/. Whenever you save changes in one of your notebooks, the appropriate HTML page(s) will be re-built and when finished, your browser view will be refreshed automagically. Neat!

You can also abuse this to auto-build the LaTeX output:

python3 -m sphinx autobuild <source-dir> <br/> <br/> <br/> <br/> <br/> <br/> <br/> <br/> <br/> <br/>
python3 -m sphinx autobuild <source-dir> <br/><br/>
<br/>
<br/>
<br/>
<br/>
<br/>
<br/>
<br/>
<br/>
<br/>
<br/>
<br/>
<br

However, to auto-build the final PDF file as well, you'll need an additional tool. Again, you can use latexmk for this (see *[above](#page-5-2)* (page 4)). Change to the build directory and run

latexmk -pdf -pvc

If your PDF viewer isn't opened because of LaTeX build errors, you can use the command line flag -f to *force* creating a PDF file.

### <span id="page-6-1"></span>**2.4 Automatic Creation of HTML and PDF output on readthedocs.org**

There are two different methods, both of which are described below.

In both cases, you'll first have to create an account on <https://readthedocs.org/> and connect your GitLab/Github/Bitbucket account. Instead of connecting, you can also manually add any publicly available Git/Subversion/Mercurial/Bazaar repository.

After doing the steps described below, you only have to "push" to your repository, and the HTML pages and the PDF file of your stuff are automagically created on readthedocs.org. Awesome!

You can even have different versions of your stuff, just use Git tags and branches and select in the readthedocs.org settings (under "Admin", "Versions") which of those should be created.

**Note:**

<span id="page-6-2"></span><sup>23</sup> http://personal.psu.edu/jcc8//software/latexmk-jcc/

<span id="page-6-3"></span><sup>24</sup> https://mg.readthedocs.io/latexmk.html

<span id="page-6-4"></span><sup>25</sup> https://pypi.org/project/sphinx-autobuild

If you want to execute notebooks (see *[Controlling Notebook Execution](#page-28-0)* (page 27)), you'll need to install the appropriate Jupyter kernel. In the examples below, the IPython kernel ist installed from the packet ipykernel.

#### <span id="page-7-0"></span>**2.4.1 Using requirements.txt**

1. Create a file named requirements.txt (or whatever name you wish) in your repository containing the required pip packages:

ipykernel nbsphinx

You can also install directly from Github et al., using a specific branch/tag/commit, e.g.

git+https://github.com/spatialaudio/nbsphinx.git@master

- 2. In the "Advanced Settings" on readthedocs.org, specify the path to your requirements.txt file (or however you called it) in the box labeled "Requirements file". Kinda obvious, isn't it?
- 3. Still in the "Advanced Settings", make sure the right Python interpreter is chosen. This must be the same version  $(2.x \text{ or } 3.x)$  as you were using in your notebooks!

#### <span id="page-7-1"></span>**2.4.2 Using conda**

1. Create a file named readthedocs.yml in the main directory of your repository, containing the name of yet another file:

```
conda:
  file: readthedocs-environment.yml
```
2. Create the file mentioned above. You can choose whatever name you want (it may also live in a subdirectory, e.g. doc/environment.yml), it just has to match whatever is specified in readthedocs.yml. The second file describes a [conda environment](https://conda.io/docs/using/envs.html)<sup>[26](#page-7-2)</sup> and should contain something like this:

```
channels:
  - conda-forge
dependencies:
  - python>=3
  - sphinx\geq=1.6
  - pandoc
  - nbconvert!=5.4
  - ipykernel
  - pip:
    - nbsphinx
```
It is up to you if you want to install nbsphinx with conda or with pip (but note that the conda package might be outdated). And you can of course add further conda and pip packages. You can also install packages directly from Github et al., using a specific branch/tag/commit, e.g.

```
- pip:
- git+https://github.com/spatialaudio/nbsphinx.git@master
```
### **Note:**

<span id="page-7-2"></span><sup>26</sup> https://conda.io/docs/using/envs.html

The specification of the conda-forge channel is recommended because it tends to have more recent package versions than the default channel.

#### **Note:**

Most of the "Advanced Settings" on readthedocs.org will be ignored if you have a readthedocs.yml file. In this file you can control all the settings, see [https://docs.readthedocs.io/en/latest/yaml-config.](https://docs.readthedocs.io/en/latest/yaml-config.html) [html.](https://docs.readthedocs.io/en/latest/yaml-config.html)

#### **Warning:**

If you have a very long repository name (or branch name), you might run into this quite obscure problem: ['placeholder too short'](https://github.com/rtfd/readthedocs.org/issues/1902)<sup>[27](#page-8-2)</sup>.

### <span id="page-8-0"></span>**2.5 HTML Themes**

The nbsphinx extension does *not* provide its own theme, you can use any of the available themes or [create a custom one](http://www.sphinx-doc.org/en/master/theming.html#creating-themes)<sup>[28](#page-8-3)</sup>, if you feel like it.

The following (incomplete) list of themes contains up to three links for each theme:

- 1. The documentation (or the official sample page) of this theme (if available; see also the [docu](https://www.sphinx-doc.org/en/master/usage/theming.html#builtin-themes)[mentation of the built-in Sphinx themes](https://www.sphinx-doc.org/en/master/usage/theming.html#builtin-themes)<sup>[29](#page-8-4)</sup>)
- 2. How the nbsphinx documentation looks when using this theme
- 3. How to enable this theme using either requirements.txt or readthedocs.yml and themespecific settings (in some cases)

#### <span id="page-8-1"></span>**2.5.1 Sphinx's Built-In Themes**

- $\bullet$  [alabaster](https://alabaster.readthedocs.io/)<sup>[30](#page-8-5)</sup>: [example](https://nbsphinx.readthedocs.io/en/alabaster-theme/)<sup>[31](#page-8-6)</sup>, [usage](https://github.com/spatialaudio/nbsphinx/compare/alabaster-theme%5E...alabaster-theme)<sup>[32](#page-8-7)</sup>
- pyramid: [example](https://nbsphinx.readthedocs.io/en/pyramid-theme/)<sup>[33](#page-8-8)</sup>, [usage](https://github.com/spatialaudio/nbsphinx/compare/pyramid-theme%5E...pyramid-theme)<sup>[34](#page-8-9)</sup>
- classic: [example](https://nbsphinx.readthedocs.io/en/classic-theme/)<sup>[35](#page-8-10)</sup>, [usage](https://github.com/spatialaudio/nbsphinx/compare/classic-theme%5E...classic-theme)<sup>[36](#page-8-11)</sup>
- bizstyle: [example](https://nbsphinx.readthedocs.io/en/bizstyle-theme/)<sup>[37](#page-8-12)</sup>, [usage](https://github.com/spatialaudio/nbsphinx/compare/bizstyle-theme%5E...bizstyle-theme)<sup>[38](#page-8-13)</sup>
- haiku: [example](https://nbsphinx.readthedocs.io/en/haiku-theme/)<sup>[39](#page-8-14)</sup>, [usage](https://github.com/spatialaudio/nbsphinx/compare/haiku-theme%5E...haiku-theme)<sup>[40](#page-8-15)</sup>
- traditional: [example](https://nbsphinx.readthedocs.io/en/traditional-theme/)<sup>[41](#page-8-16)</sup>, [usage](https://github.com/spatialaudio/nbsphinx/compare/traditional-theme%5E...traditional-theme)<sup>[42](#page-8-17)</sup>

<span id="page-8-2"></span><sup>27</sup> https://github.com/rtfd/readthedocs.org/issues/1902

<span id="page-8-3"></span> $28$  http://www.sphinx-doc.org/en/master/theming.html#creating-themes

<span id="page-8-4"></span><sup>29</sup> https://www.sphinx-doc.org/en/master/usage/theming.html#builtin-themes

<span id="page-8-5"></span><sup>30</sup> https://alabaster.readthedocs.io/

<span id="page-8-6"></span><sup>31</sup> https://nbsphinx.readthedocs.io/en/alabaster-theme/

<span id="page-8-7"></span><sup>32</sup> https://github.com/spatialaudio/nbsphinx/compare/alabaster-theme%5E...alabaster-theme

<span id="page-8-8"></span><sup>33</sup> https://nbsphinx.readthedocs.io/en/pyramid-theme/

<span id="page-8-9"></span><sup>34</sup> https://github.com/spatialaudio/nbsphinx/compare/pyramid-theme%5E...pyramid-theme

<span id="page-8-10"></span><sup>35</sup> https://nbsphinx.readthedocs.io/en/classic-theme/

<span id="page-8-11"></span><sup>36</sup> https://github.com/spatialaudio/nbsphinx/compare/classic-theme%5E...classic-theme

<span id="page-8-12"></span><sup>37</sup> https://nbsphinx.readthedocs.io/en/bizstyle-theme/

<span id="page-8-13"></span><sup>38</sup> https://github.com/spatialaudio/nbsphinx/compare/bizstyle-theme%5E...bizstyle-theme

<span id="page-8-14"></span><sup>39</sup> https://nbsphinx.readthedocs.io/en/haiku-theme/

<span id="page-8-15"></span><sup>40</sup> https://github.com/spatialaudio/nbsphinx/compare/haiku-theme%5E...haiku-theme

<span id="page-8-16"></span><sup>41</sup> https://nbsphinx.readthedocs.io/en/traditional-theme/

<span id="page-8-17"></span><sup>42</sup> https://github.com/spatialaudio/nbsphinx/compare/traditional-theme%5E...traditional-theme

- agogo: [example](https://nbsphinx.readthedocs.io/en/agogo-theme/)<sup>[43](#page-9-1)</sup>, [usage](https://github.com/spatialaudio/nbsphinx/compare/agogo-theme%5E...agogo-theme)<sup>[44](#page-9-2)</sup>
- nature: [example](https://nbsphinx.readthedocs.io/en/nature-theme/)<sup>[45](#page-9-3)</sup>, [usage](https://github.com/spatialaudio/nbsphinx/compare/nature-theme%5E...nature-theme)<sup>[46](#page-9-4)</sup>
- scrolls: [example](https://nbsphinx.readthedocs.io/en/scrolls-theme/)<sup>[47](#page-9-5)</sup>, [usage](https://github.com/spatialaudio/nbsphinx/compare/scrolls-theme%5E...scrolls-theme)<sup>[48](#page-9-6)</sup>

### <span id="page-9-0"></span>**.5.2 3rd-Party Themes**

- [sphinx\\_rtd\\_theme](https://github.com/rtfd/sphinx_rtd_theme)<sup>[49](#page-9-7)</sup>: [example](https://nbsphinx.readthedocs.io/en/rtd-theme/)<sup>[50](#page-9-8)</sup>, [usage](https://github.com/spatialaudio/nbsphinx/compare/rtd-theme%5E...rtd-theme)<sup>[51](#page-9-9)</sup>
- [bootstrap](http://sphinx-bootstrap-theme.readthedocs.io/)<sup>[52](#page-9-10)</sup>: [example](https://nbsphinx.readthedocs.io/en/bootstrap-theme/)<sup>[53](#page-9-11)</sup>, [usage](https://github.com/spatialaudio/nbsphinx/compare/bootstrap-theme%5E...bootstrap-theme)<sup>[54](#page-9-12)</sup>
- $\bullet$  [cloud](https://pythonhosted.org/cloud_sptheme/)<sup>[55](#page-9-13)</sup>: [example](https://nbsphinx.readthedocs.io/en/cloud-theme/)<sup>[56](#page-9-14)</sup>, [usage](https://github.com/spatialaudio/nbsphinx/compare/cloud-theme%5E...cloud-theme)<sup>[57](#page-9-15)</sup>
- sphinx\_py3[doc\\_enhanced\\_theme](https://github.com/ionelmc/sphinx-py3doc-enhanced-theme)<sup>[58](#page-9-16)</sup>: [example](https://nbsphinx.readthedocs.io/en/py3doc-enhanced-theme/)<sup>[59](#page-9-17)</sup>, [usage](https://github.com/spatialaudio/nbsphinx/compare/py3doc-enhanced-theme%5E...py3doc-enhanced-theme)<sup>[60](#page-9-18)</sup>
- [basicstrap](https://pythonhosted.org/sphinxjp.themes.basicstrap/)<sup>[61](#page-9-19)</sup>: [example](https://nbsphinx.readthedocs.io/en/basicstrap-theme/)<sup>[62](#page-9-20)</sup>, [usage](https://github.com/spatialaudio/nbsphinx/compare/basicstrap-theme%5E...basicstrap-theme)<sup>[63](#page-9-21)</sup>
- $\bullet$  [dotted](https://pythonhosted.org/sphinxjp.themes.dotted/)<sup>[64](#page-9-22)</sup>: [example](https://nbsphinx.readthedocs.io/en/dotted-theme/)<sup>[65](#page-9-23)</sup>, [usage](https://github.com/spatialaudio/nbsphinx/compare/dotted-theme%5E...dotted-theme)<sup>[66](#page-9-24)</sup>
- [better](https://sphinx-better-theme.readthedocs.io/)<sup>[67](#page-9-25)</sup>: [example](https://nbsphinx.readthedocs.io/en/better-theme/)<sup>[68](#page-9-26)</sup>, [usage](https://github.com/spatialaudio/nbsphinx/compare/better-theme%5E...better-theme)<sup>[69](#page-9-27)</sup>
- [guzzle\\_sphinx\\_theme](https://github.com/guzzle/guzzle_sphinx_theme)<sup>[70](#page-9-28)</sup>: [example](https://nbsphinx.readthedocs.io/en/guzzle-theme/)<sup>[71](#page-9-29)</sup>, [usage](https://github.com/spatialaudio/nbsphinx/compare/guzzle-theme%5E...guzzle-theme)<sup>[72](#page-9-30)</sup>
- [julia](https://github.com/JuliaLang/JuliaDoc)<sup>[73](#page-9-31)</sup>: [example](https://nbsphinx.readthedocs.io/en/julia-theme/)<sup>[74](#page-9-32)</sup>, [usage](https://github.com/spatialaudio/nbsphinx/compare/julia-theme%5E...julia-theme)<sup>[75](#page-9-33)</sup>
- [jupyter](https://github.com/jupyter/jupyter-sphinx-theme/) $7^6$ : [example](https://nbsphinx.readthedocs.io/en/jupyter-theme/) $^{77}$  $^{77}$  $^{77}$ , [usage](https://github.com/spatialaudio/nbsphinx/compare/jupyter-theme%5E...jupyter-theme) $7^8$

If you know of another Sphinx theme that should be included here, please open an [issue on Github](https://github.com/spatialaudio/nbsphinx/issues)<sup>[79](#page-9-37)</sup>. An overview of many more themes can be found at [https://sphinx-themes.org/.](https://sphinx-themes.org/)

- <span id="page-9-9"></span>https://github.com/spatialaudio/nbsphinx/compare/rtd-theme%5E...rtd-theme
- <span id="page-9-10"></span>http://sphinx-bootstrap-theme.readthedocs.io/
- <span id="page-9-11"></span>https://nbsphinx.readthedocs.io/en/bootstrap-theme/
- <span id="page-9-12"></span>https://github.com/spatialaudio/nbsphinx/compare/bootstrap-theme%5E...bootstrap-theme
- <span id="page-9-13"></span>https://pythonhosted.org/cloud\_sptheme/
- <span id="page-9-14"></span>https://nbsphinx.readthedocs.io/en/cloud-theme/
- <span id="page-9-15"></span>https://github.com/spatialaudio/nbsphinx/compare/cloud-theme%5E...cloud-theme
- <span id="page-9-16"></span>https://github.com/ionelmc/sphinx-py3doc-enhanced-theme
- <span id="page-9-17"></span>https://nbsphinx.readthedocs.io/en/py3doc-enhanced-theme/
- <span id="page-9-18"></span>https://github.com/spatialaudio/nbsphinx/compare/py3doc-enhanced-theme%5E...py3doc-enhanced-theme
- <span id="page-9-19"></span>https://pythonhosted.org/sphinxjp.themes.basicstrap/
- <span id="page-9-20"></span>https://nbsphinx.readthedocs.io/en/basicstrap-theme/
- <span id="page-9-21"></span>https://github.com/spatialaudio/nbsphinx/compare/basicstrap-theme%5E...basicstrap-theme
- <span id="page-9-22"></span>https://pythonhosted.org/sphinxjp.themes.dotted/
- <span id="page-9-23"></span>https://nbsphinx.readthedocs.io/en/dotted-theme/
- <span id="page-9-24"></span>https://github.com/spatialaudio/nbsphinx/compare/dotted-theme%5E...dotted-theme
- <span id="page-9-25"></span>https://sphinx-better-theme.readthedocs.io/
- <span id="page-9-26"></span>https://nbsphinx.readthedocs.io/en/better-theme/
- <span id="page-9-27"></span>https://github.com/spatialaudio/nbsphinx/compare/better-theme%5E...better-theme
- <span id="page-9-28"></span>https://github.com/guzzle/guzzle\_sphinx\_theme
- <span id="page-9-29"></span>https://nbsphinx.readthedocs.io/en/guzzle-theme/
- <span id="page-9-30"></span>https://github.com/spatialaudio/nbsphinx/compare/guzzle-theme%5E...guzzle-theme
- <span id="page-9-31"></span>https://github.com/JuliaLang/JuliaDoc
- <span id="page-9-32"></span>https://nbsphinx.readthedocs.io/en/julia-theme/
- <span id="page-9-33"></span>https://github.com/spatialaudio/nbsphinx/compare/julia-theme%5E...julia-theme
- <span id="page-9-34"></span>https://github.com/jupyter/jupyter-sphinx-theme/
- <span id="page-9-35"></span>https://nbsphinx.readthedocs.io/en/jupyter-theme/
- <span id="page-9-36"></span>https://github.com/spatialaudio/nbsphinx/compare/jupyter-theme%5E...jupyter-theme
- <span id="page-9-37"></span>https://github.com/spatialaudio/nbsphinx/issues

<span id="page-9-1"></span>https://nbsphinx.readthedocs.io/en/agogo-theme/

<span id="page-9-2"></span>https://github.com/spatialaudio/nbsphinx/compare/agogo-theme%5E...agogo-theme

<span id="page-9-3"></span>https://nbsphinx.readthedocs.io/en/nature-theme/

<span id="page-9-4"></span>https://github.com/spatialaudio/nbsphinx/compare/nature-theme%5E...nature-theme

<span id="page-9-5"></span>https://nbsphinx.readthedocs.io/en/scrolls-theme/

<span id="page-9-6"></span>https://github.com/spatialaudio/nbsphinx/compare/scrolls-theme%5E...scrolls-theme

<span id="page-9-7"></span>https://github.com/rtfd/sphinx\_rtd\_theme

<span id="page-9-8"></span>https://nbsphinx.readthedocs.io/en/rtd-theme/

### <span id="page-10-0"></span>**2.6 Using Notebooks with Git**

 $\mathrm{Git}^{80}$  $\mathrm{Git}^{80}$  $\mathrm{Git}^{80}$  $\mathrm{Git}^{80}$  $\mathrm{Git}^{80}$  is extremely useful for managing source code and it can and should also be used for managing Jupyter notebooks. There is one caveat, however: Notebooks can contain output cells with rich media like images, plots, sounds, HTML, JavaScript and many other types of bulky machine-created content. This can make it hard to work with Git efficiently, because changes in those bulky contents can completely obscure the more interesting human-made changes in text and source code. Working with multiple collaborators on a notebook can become very tedious because of this.

It is therefore highly recommended that you remove all outputs from your notebooks before committing changes to a Git repository (except for the reasons mentioned in *[Pre-Executing Notebooks](#page-28-1)* (page 27)).

If there are no output cells in a notebook, nbsphinx will by default execute the notebook, and the pages generated by Sphinx will therefore contain all the output cells. See *[Controlling Notebook Execution](#page-28-0)* (page 27) for how this behavior can be customized.

In the Jupyter Notebook application, you can manually clear all outputs by selecting "Cell"  $\rightarrow$  "All Output"  $\rightarrow$  "Clear" from the menu. In JupyterLab, the menu items are "Edit"  $\rightarrow$  "Clear All Outputs".

There are several tools available to remove outputs from multiple files at once without having to open them separately. You can even include such a tool as "clean/smudge filters" into your Git workflow, which will strip the output cells automatically whenever a Git command is executed. For details, have a look at those links:

- <https://github.com/kynan/nbstripout>
- [https://github.com/toobaz/ipynb\\_output\\_filter](https://github.com/toobaz/ipynb_output_filter)
- http://tillahoffmann.github.io/2017/04/17[/versioning-jupyter-notebooks-with-git.html](http://tillahoffmann.github.io/2017/04/17/versioning-jupyter-notebooks-with-git.html)
- <http://timstaley.co.uk/posts/making-git-and-jupyter-notebooks-play-nice/>
- <http://pascalbugnion.net/blog/ipython-notebooks-and-git.html>
- <https://github.com/choldgraf/nbclean>

. . . . . . . . . . . . . . . . . . . . . . . . . . . . . . . . . . . . . . . . . . . . . . . . . . . . . . . . . . . . . . . . . . . . . . . . . . . . . . . . . . . . . . . . . . . . . . . . . . . . . . . . . . . . . . . . . . . . doc/usage.ipynb ends here.

<span id="page-10-1"></span>The following section was generated from doc/markdown-cells.ipynb . . . . . . . . . . . . . . . . . . . . . . . . . . . . . . . . . . . . . . . . . . . . . . . . . . . . . . . . . . . . . . . . . . . . . . . . .

# **3 Markdown Cells**

We can use *emphasis*, **boldface**, preformatted text.

It looks like strike-out text is not supported: [STRIKEOUT:strikethrough].

- Red
- Green
- Blue
- 1. One
- 2. Two
- 3. Three

Arbitrary Unicode characters should be supported, e.g. *H*§<sub>o</sub>. Note, however, that this only works if your HTML browser and your LaTeX processor provide the appropriate fonts.

<span id="page-10-2"></span><sup>80</sup> https://git-scm.com/

### <span id="page-11-0"></span>**3.1 Equations**

Inline equations like  $e^{i\pi} = -1$  can be created by putting a LaTeX expression between two dollar signs, like this:  $\text{e}^{i\pi} = -1\$ .

#### **Note:**

Avoid leading and trailing spaces around math expressions, otherwise errors like the following will occur when Sphinx is running:

ERROR: Unknown interpreted text role "raw-latex".

See also the [pandoc docs](http://pandoc.org/MANUAL.html#math) $81$ :

Anything between two \$ characters will be treated as TeX math. The opening \$ must have a non-space character immediately to its right, while the closing \$ must have a non-space character immediately to its left, and must not be followed immediately by a digit.

Equations can also be displayed on their own line like this:

$$
\int_{-\infty}^{\infty} f(x)\delta(x-x_0)dx = f(x_0).
$$
 (1)

This can be done by simply using one of the LaTeX math environments, like so:

```
\begin{equation}
\int\limits_{-\infty}^\infty f(x) \delta(x - x_0) dx = f(x_0)
\end{equation}
```
#### <span id="page-11-1"></span>**3.1.1 Automatic Equation Numbering**

This is not automatically enabled in Jupyter notebooks, but you can install a notebook extension in order to enable equation numbering: [https://jupyter-contrib-nbextensions.readthedocs.io/en/latest/](https://jupyter-contrib-nbextensions.readthedocs.io/en/latest/nbextensions/equation-numbering/readme.html) [nbextensions/equation-numbering/readme.html.](https://jupyter-contrib-nbextensions.readthedocs.io/en/latest/nbextensions/equation-numbering/readme.html)

Automatic Equation Numbering is enabled on [http://nbviewer.jupyter.org/,](http://nbviewer.jupyter.org/) see e.g. the latest version of this very notebook at the link [http://nbviewer.jupyter.org/github/spatialaudio/nbsphinx/blob/](http://nbviewer.jupyter.org/github/spatialaudio/nbsphinx/blob/master/doc/markdown-cells.ipynb) [master/doc/markdown-cells.ipynb.](http://nbviewer.jupyter.org/github/spatialaudio/nbsphinx/blob/master/doc/markdown-cells.ipynb)

When using nbsphinx, you can use the following mathjax config setting in your conf.py file to enable automatic equation numbering in HTML output. In LaTeX output, the equations are numbered by default.

```
math'TeX': {'equationNumbers': {'autoNumber': 'AMS', 'useLabelIds': True}},
}
```
You can use  $\label{eq:1}$   $\lambda = \frac{1}{\lambda + \lambda}$  to give a unique label to an equation:

<span id="page-11-3"></span>
$$
\phi = \frac{1 + \sqrt{5}}{2} \tag{2}
$$

<span id="page-11-2"></span><sup>81</sup> http://pandoc.org/MANUAL.html#math

\begin{equation} \phi = \frac{1 + \sqrt{5}}{2} \label{golden-mean} \end{equation}

If automatic equation numbering is enabled, you can later reference that equation using its label. You can use  $\equiv \{g \cdot a\}$  for a reference with parentheses: ([2](#page-11-3)), or  $\ref{g \cdot a}$  for a reference without them: [2](#page-11-3).

In HTML output, these equation references only work for equations within a single HTML page. In LaTeX output, equations from other notebooks can be referenced, e.g. ([08](#page-34-2).15).

#### <span id="page-12-0"></span>**3.1.2 Manual Equation Numbering**

If you prefer to assign equation numbers (or some kind of names) manually, you can do so with \tag{...}:

<span id="page-12-3"></span>
$$
a^2 + b^2 = c^2 \tag{99.4}
$$

\begin{equation}  $a^2 + b^2 = c^2$ \tag{99.4} \label{pythagoras} \end{equation}

The above equation has the number [99](#page-12-3).4.

### <span id="page-12-1"></span>**3.2 Citations**

According to [https://nbconvert.readthedocs.io/en/latest/latex\\_citations.html,](https://nbconvert.readthedocs.io/en/latest/latex_citations.html) nbconvert supports citations using a special HTML-based syntax. nbsphinx supports the same syntax.

Example: [\[KRKP+](#page-40-0)16].

<**cite** data-cite="kluyver2016jupyter">Kluyver et al. (2016)</**cite**>

You don't actually have to use <cite>, any inline HTML tag can be used, e.g. <strong>: [\[PGH](#page-40-1)11].

<**strong** data-cite="perez2011python">Python: An Ecosystem for Scientific Computing</**strong**>

You'll also have to define a list of references, see *[the section about references](#page-38-0)* (page 37).

There is also a Notebook extension which may or may not be useful: [https://github.com/takluyver/](https://github.com/takluyver/cite2c) [cite](https://github.com/takluyver/cite2c)2c.

### <span id="page-12-2"></span>**3.3 Code**

We can also write code with nice syntax highlighting:

```
print("Hello, world!")
```
### <span id="page-13-0"></span>**3.4 Tables**

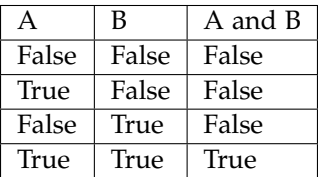

### <span id="page-13-1"></span>**3.5 Images**

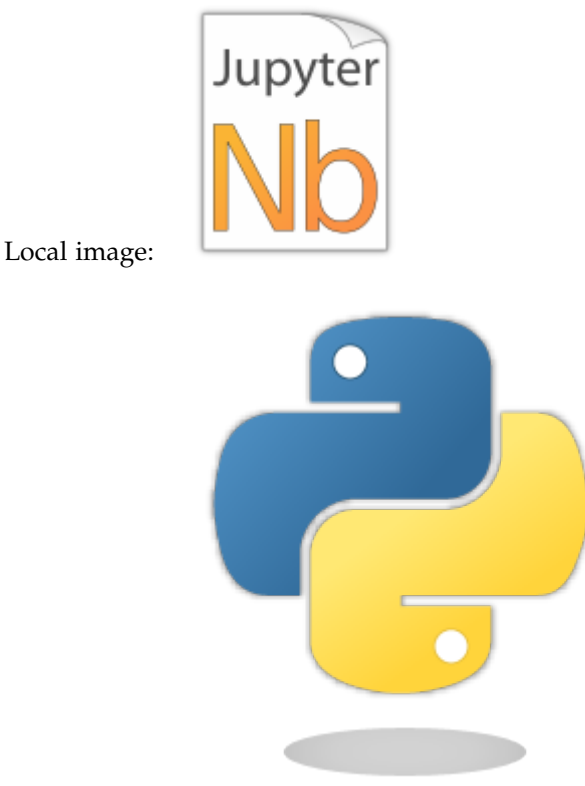

Remote image:

### <span id="page-13-2"></span>**3.5.1 SVG support for LaTeX**

LaTeX doesn't support SVG images, but there are Sphinx extensions that can be used for automatically converting SVG images for inclusion in LaTeX output.

Just include one of the following options in the list of extensions in your conf.py file.

• 'sphinxcontrib.inkscapeconverter' or 'sphinxcontrib.rsvgconverter': See [https://](https://github.com/missinglinkelectronics/sphinxcontrib-svg2pdfconverter) [github.com/missinglinkelectronics/sphinxcontrib-svg](https://github.com/missinglinkelectronics/sphinxcontrib-svg2pdfconverter)2pdfconverter for installation instructions.

The external programs inkscape or rsvg-convert (Debian/Ubuntu package librsvg2-bin) are needed, respectively.

• 'sphinx.ext.imgconverter': This is a built-in Sphinx extension, see [http://www.sphinx-doc.](http://www.sphinx-doc.org/en/master/usage/extensions/imgconverter.html) [org/en/master/usage/extensions/imgconverter.html.](http://www.sphinx-doc.org/en/master/usage/extensions/imgconverter.html)

This needs the external program convert from *ImageMagick*.

The disadvantage of this extension is that SVGs are converted to bitmap images.

### <span id="page-14-0"></span>**3.6 Cell Attachments**

Images can also be embedded in the notebook itself. Just drag an image file into the Markdown cell you are just editing or copy and paste some image data from an image editor/viewer.

The generated Markdown code will look just like a "normal" image link, except that it will have an attachment: prefix:

```
![a stick figure](attachment:stickfigure.png)
```
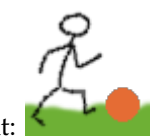

This is a cell attachment:

In the Jupyter Notebook, there is a speciall "Attachments" cell toolbar which you can use to see all attachments of a cell and delete them, if needed.

### <span id="page-14-1"></span>**3.7 HTML Elements (HTML only)**

It is allowed to use plain HTML elements within Markdown cells. Those elements are passed through to the HTML output and are ignored for the LaTeX output. Below are a few examples.

HTML5 [audio](https://developer.mozilla.org/en-US/docs/Web/HTML/Element/audio) $82$  elements can be created like this:

<**audio** src="https://example.org/audio.ogg" controls>alternative text</**audio**>

Example:

The HTML audio element is not supported!

HTML5 [video](https://developer.mozilla.org/en-US/docs/Web/HTML/Element/video) $^{83}$  $^{83}$  $^{83}$  elements can be created like this:

<**video** src="https://example.org/video.ogv" controls>alternative text</**video**>

Example:

The HTML video element is not supported!

The alternative text is shown in browsers that don't support those elements. The same text is also shown in Sphinx's LaTeX output.

Note: You can also use local files for the <audio> and <video> elements, but you have to create a link to the source file somewhere, because only then are the local files copied to the HTML output directory! You should do that anyway to make the audio/video file accessible to browsers that don't support the <audio> and <video> elements.

### <span id="page-14-2"></span>**3.8 Info/Warning Boxes**

### **Warning:**

This is an *experimental feature*! Its usage will probably change in the future or it might be removed completely!

<span id="page-14-3"></span><sup>82</sup> https://developer.mozilla.org/en-US/docs/Web/HTML/Element/audio

<span id="page-14-4"></span><sup>83</sup> https://developer.mozilla.org/en-US/docs/Web/HTML/Element/video

Until there is an info/warning extension for Markdown/CommonMark (see [this issue](https://github.com/jupyter/notebook/issues/1292) $^{84}$  $^{84}$  $^{84}$ ), such boxes can be created by using HTML <div> elements like this:

```
<div class="alert alert-info">
**Note:** This is a note!
</div>
```
For this to work reliably, you should obey the following guidelines:

- The class attribute has to be either "alert alert-info" or "alert alert-warning", other values will not be converted correctly.
- No further attributes are allowed.
- For compatibility with CommonMark, you should add an empty line between the <div> start tag and the beginning of the content.

#### **Note:**

The text can contain further Markdown formatting. It is even possible to have nested boxes:

. . . but please don't *overuse* this!

### <span id="page-15-0"></span>**3.9 Links to Other Notebooks**

Relative links to local notebooks can be used: *[a link to a notebook in a subdirectory](#page-33-1)* (page 32), a link to an orphan notebook (latter won't work in LaTeX output, because orphan pages are not included there).

This is how a link is created in Markdown:

[a link to a notebook in a subdirectory](subdir/a-notebook-in-a-subdir.ipynb)

Markdown also supports *reference-style* links: *[a reference-style link](#page-33-1)* (page 32), *[another version of the same](#page-33-1) [link](#page-33-1)* (page 32).

These can be created with this syntax:

[a reference-style link][mylink]

[mylink]: subdir/a-notebook-in-a-subdir.ipynb

Links to sub-sections are also possible, e.g. *[this subsection](#page-34-0)* (page 33).

This link was created with:

[this subsection](subdir/a-notebook-in-a-subdir.ipynb#A-Sub-Section)

You just have to remember to replace spaces with hyphens!

BTW, links to sections of the current notebook work, too, e.g. *[beginning of this section](#page-15-0)* (page 14).

This can be done, as expected, like this:

<span id="page-15-1"></span><sup>84</sup> https://github.com/jupyter/notebook/issues/1292

[beginning of this section](#Links-to-Other-Notebooks)

### <span id="page-16-0"></span>**3.10 Links to \*.rst Files (and Other Sphinx Source Files)**

Links to files whose extension is in the configuration value source suffix $85$ , will be converted to links to the generated HTML/LaTeX pages. Example: *[A reStructuredText file](#page-35-1)* (page 34).

This was created with:

[A reStructuredText file](a-normal-rst-file.rst)

Links to sub-sections are also possible. Example: *[Sphinx Directives](#page-37-0)* (page 36).

This was created with:

[Sphinx Directives](a-normal-rst-file.rst#sphinx-directives-for-info-warning-boxes)

#### **Note:**

Sphinx section anchors are different from Jupyter section anchors! To create a link to a subsection in an .rst file (or another non-notebook source file), you not only have to replace spaces with hyphens, but also slashes and some other characters. In case of doubt, just check the target HTML page generated by Sphinx.

### <span id="page-16-1"></span>**3.11 Links to Local Files**

Links to local files (other than Jupyter notebooks and other Sphinx source files) are also possible, e.g. [requirements.txt.](requirements.txt)

This was simply created with:

[requirements.txt](requirements.txt)

The linked files are automatically copied to the HTML output directory. For LaTeX output, links are created, but the files are not copied to the target directory.

### <span id="page-16-2"></span>**3.12 Links to Domain Objects**

Links to [Sphinx domain objects](http://www.sphinx-doc.org/en/master/usage/restructuredtext/domains.html)<sup>[86](#page-16-4)</sup> (such as a Python class or JavaScript function) are also possible. For example: *[example\\_python\\_function\(\)](#page-37-3)* (page 36).

This was created with:

[example\_python\_function()](a-normal-rst-file.rst#example\_python\_function)

This is especially useful for use with the Sphinx [autodoc](http://www.sphinx-doc.org/en/master/ext/autodoc.html) $87$  extension!

. . . . . . . . . . . . . . . . . . . . . . . . . . . . . . . . . . . . . . . . . . . . . . . . . . . . . . . . . . . . . . . . . . . . . . . . . . . . . . . . . . . . . . . . . . . . . . . . . . . . . . . . . doc/markdown-cells.ipynb ends here.

<span id="page-16-3"></span><sup>85</sup> http://www.sphinx-doc.org/en/master/config.html#confval-source\_suffix

<span id="page-16-4"></span><sup>86</sup> http://www.sphinx-doc.org/en/master/usage/restructuredtext/domains.html

<span id="page-16-5"></span><sup>87</sup> http://www.sphinx-doc.org/en/master/ext/autodoc.html

<span id="page-17-0"></span>The following section was generated from doc/code-cells.ipynb ........................

### **4 Code Cells**

### <span id="page-17-1"></span>**4.1 Code, Output, Streams**

An empty code cell:

[1]:

Two empty lines:

[1]:

Leading/trailing empty lines:

[1]:

# 2 empty lines before, 1 after

#### A simple output:

 $[2]$ : 6  $*$  7

[2]: 42

The standard output stream:

```
[3]: print('Hello, world!')
```
Hello, world!

Normal output + standard output

```
[4]: print('Hello, world!')
    6 * 7
    Hello, world!
```
[4]: 42

The standard error stream is highlighted and displayed just below the code cell. The standard output stream comes afterwards (with no special highlighting). Finally, the "normal" output is displayed.

```
[5]: import sys
    print("I'll appear on the standard error stream", file=sys.stderr)
    print("I'll appear on the standard output stream")
    "I'm the 'normal' output"
    I'll appear on the standard output stream
    I'll appear on the standard error stream
[5]: "I'm the 'normal' output"
```
### **Note:**

Using the IPython kernel, the order is actually mixed up, see [https://github.com/ipython/ipykernel/](https://github.com/ipython/ipykernel/issues/280) [issues/](https://github.com/ipython/ipykernel/issues/280)280.

### <span id="page-18-0"></span>**4.2 Cell Magics**

IPython can handle code in other languages by means of [cell magics](https://ipython.readthedocs.io/en/stable/interactive/magics.html#cell-magics) $88$ :

```
[6]: %%bash
    for i in 1 2 3
    do
         echo $i
    done
    1
    2
    3
```
### <span id="page-18-1"></span>**4.3 Special Display Formats**

See [IPython example notebook](https://nbviewer.jupyter.org/github/ipython/ipython/blob/master/examples/IPython%20Kernel/Rich%20Output.ipynb)<sup>[89](#page-18-5)</sup>.

#### <span id="page-18-2"></span>**4.3.1 Local Image Files**

See also *[SVG support for LaTeX](#page-13-2)* (page 13).

```
[7]: from IPython.display import Image
    i = Image(filename='images/notebook_icon.png')
    i
[7]:
        Jupvter
[8]: display(i)
        Jupy
```
### <span id="page-18-3"></span>**4.3.2 Image URLs**

- [9]: Image(url='https://www.python.org/static/img/python-logo-large.png')
- [9]: <IPython.core.display.Image object>

<span id="page-18-4"></span><sup>88</sup> https://ipython.readthedocs.io/en/stable/interactive/magics.html#cell-magics

<span id="page-18-5"></span><sup>89</sup> https://nbviewer.jupyter.org/github/ipython/ipython/blob/master/examples/IPython%20Kernel/Rich%20Output. ipynb

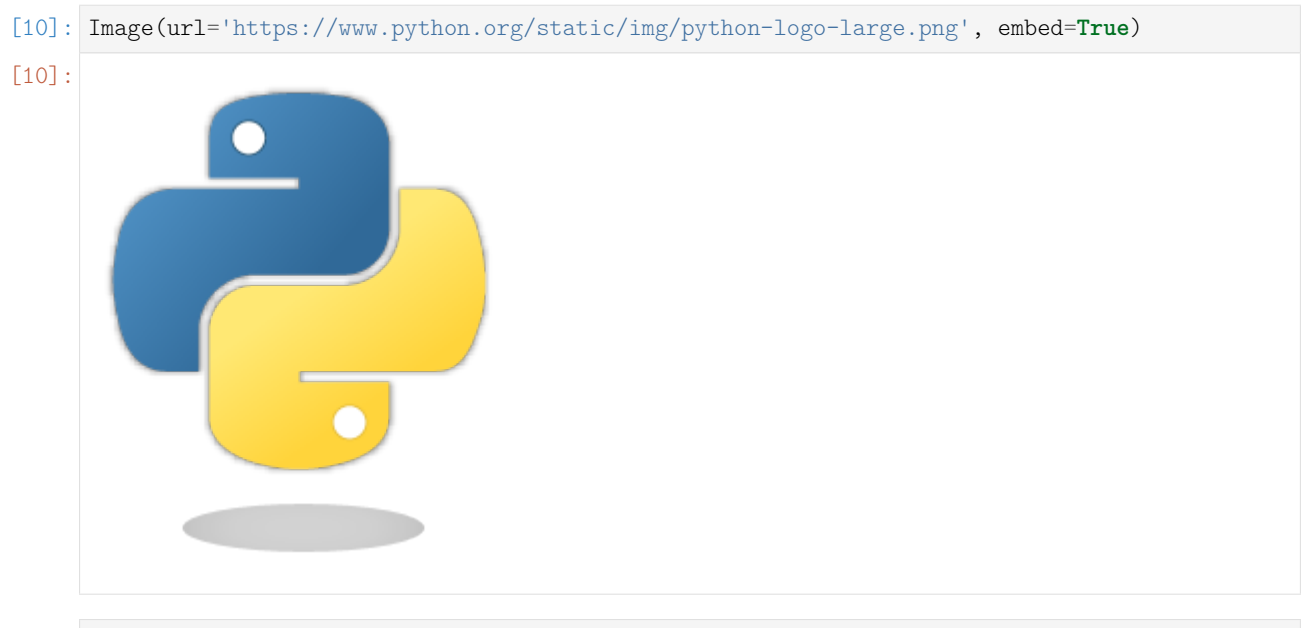

- [11]: Image(url='http://jupyter.org/assets/nav\_logo.svg')
- [11]: <IPython.core.display.Image object>

### <span id="page-19-0"></span>**4.3.3 Math**

[12]: **from IPython-display import Math**  
\n
$$
eq = Math(r'\int\limits_{-\infty}^{\infty} f(x) \delta(x - x_0) dx = f(x_0)')
$$
  
\n[12]:  
\n $\int_{0}^{\infty} f(x) \delta(x, y) dx = f(x)$ 

$$
\int_{-\infty}^{[12]} f(x)\delta(x-x_0)dx = f(x_0)
$$

 $[13]$ : display(eq)

$$
\int_{-\infty}^{\infty} f(x)\delta(x-x_0)dx = f(x_0)
$$

- [14]: **from IPython.display import** Latex Latex(r'This is a \LaTeX{} equation:  $a^2 + b^2 = c^2$ )
- [14] : This is a LAT<sub>E</sub>X equation:  $a^2 + b^2 = c^2$

[15]: %%latex

```
\begin{equation}
\int\limits_{-\infty}^\infty f(x) \delta(x - x_0) dx = f(x_0)
\end{equation}
```

$$
\int_{-\infty}^{\infty} f(x)\delta(x - x_0)dx = f(x_0)
$$
\n(3)

### <span id="page-19-1"></span>**4.3.4 Plots**

The output formats for Matplotlib plots can be customized. You'll need separate settings for the Jupyter Notebook application and for nbsphinx.

If you want to use SVG images for Matplotlib plots, add this line to your IPython configuration file:

c.InlineBackend.figure formats =  ${'svg'}$ 

If you want SVG images, but also want nice plots when exporting to LaTeX/PDF, you can select:

c. InlineBackend.figure formats =  ${'svg', 'pdf'}}$ 

If you want to use the default PNG plots or HiDPI plots using 'png2x' (a.k.a. 'retina'), make sure to set this:

```
c.InlineBackend.rc = {'figure.dpi': 96}
```
This is needed because the default 'figure.dpi' value of 72 is only valid for the [Qt Console](https://qtconsole.readthedocs.io/)<sup>[90](#page-20-0)</sup>.

If you are planning to store your SVG plots as part of your notebooks, you should also have a look at the 'svg.hashsalt' setting.

For more details on these and other settings, have a look at [Default Values for Matplotlib's "inline"](http://nbviewer.jupyter.org/github/mgeier/python-audio/blob/master/plotting/matplotlib-inline-defaults.ipynb) [Backend](http://nbviewer.jupyter.org/github/mgeier/python-audio/blob/master/plotting/matplotlib-inline-defaults.ipynb)<sup>[91](#page-20-1)</sup>.

The configuration file ipython kernel config.py can be either in the directory where your notebook is located (see the [ipython\\_kernel\\_config.py](ipython_kernel_config.py) in this directory), or in your profile directory (typically  $\gamma$ . ipython/profile default/ipython kernel config.py). To find out your IPython profile directory, use this command:

python3 -m IPython profile locate

A local ipython kernel config.py in the notebook directory also works on [https://mybinder.org/.](https://mybinder.org/) Alternatively, you can create a file with those settings in a file named .ipython/profile default/ ipython\_kernel\_config.py in your repository.

To get SVG and PDF plots for nbsphinx, use something like this in your conf.py file:

```
nbsphinx_execute_arguments = [
    "--InlineBackend.figure_formats={'svg', 'pdf'}",
    "--InlineBackend.rc={'figure.dpi': 96}",
]
```
In the following example, nbsphinx should use an SVG image in the HTML output and a PDF image for LaTeX/PDF output.

```
[16]: import matplotlib.pyplot as plt
```
 $[17]$ : fig,  $ax = plt$ . subplots (figsize= $[6, 3]$ ) ax.plot([4, 9, 7, 20, 6, 33, 13, 23, 16, 62, 8]);

<span id="page-20-0"></span><sup>90</sup> https://qtconsole.readthedocs.io/

<span id="page-20-1"></span><sup>91</sup> http://nbviewer.jupyter.org/github/mgeier/python-audio/blob/master/plotting/matplotlib-inline-defaults.ipynb

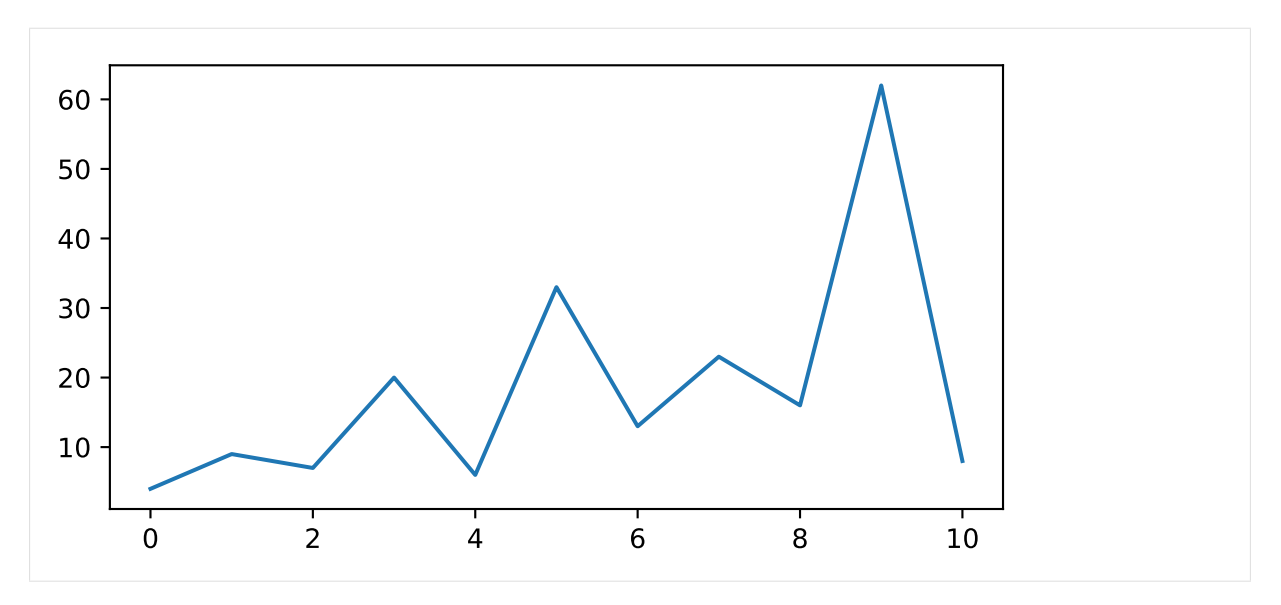

Alternatively, the figure format(s) can also be chosen directly in the notebook (which overrides the setting in nbsphinx\_execute\_arguments and in the IPython configuration):

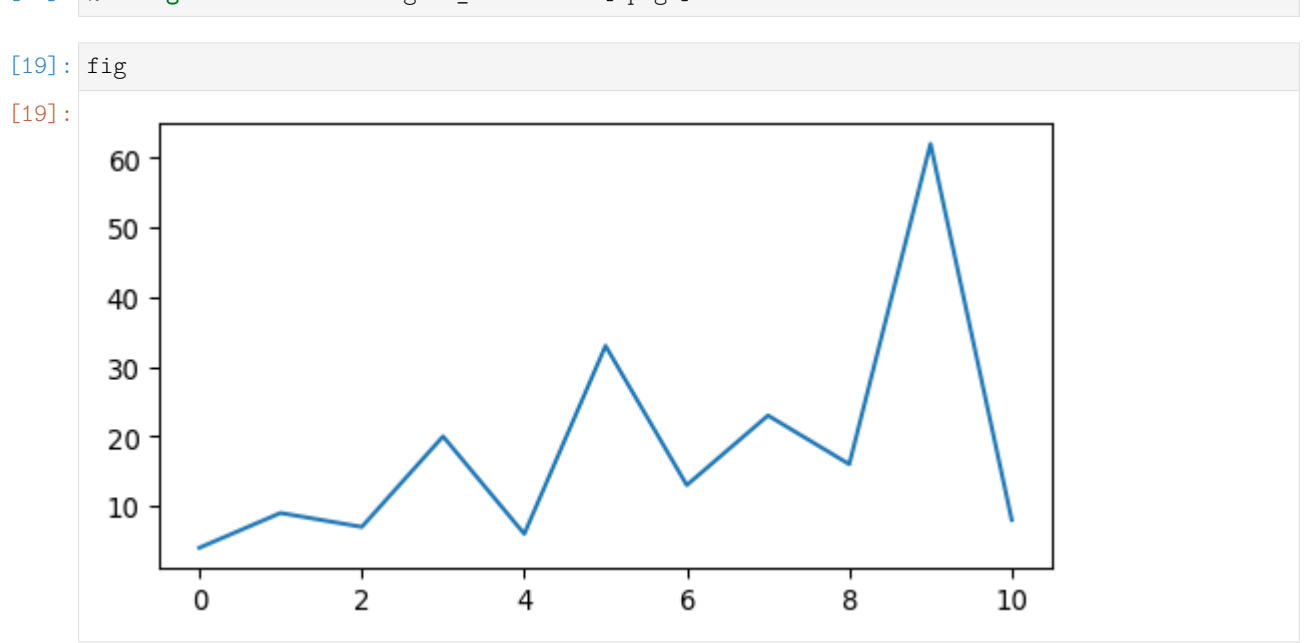

```
[18]: %config InlineBackend.figure_formats = ['png']
```
If you want to use PNG images, but with HiDPI resolution, use the special 'png2x' (a.k.a. 'retina') format (which also looks nice in the LaTeX output):

```
[20]: %config InlineBackend.figure_formats = ['png2x']
```

```
[21]: fig
```
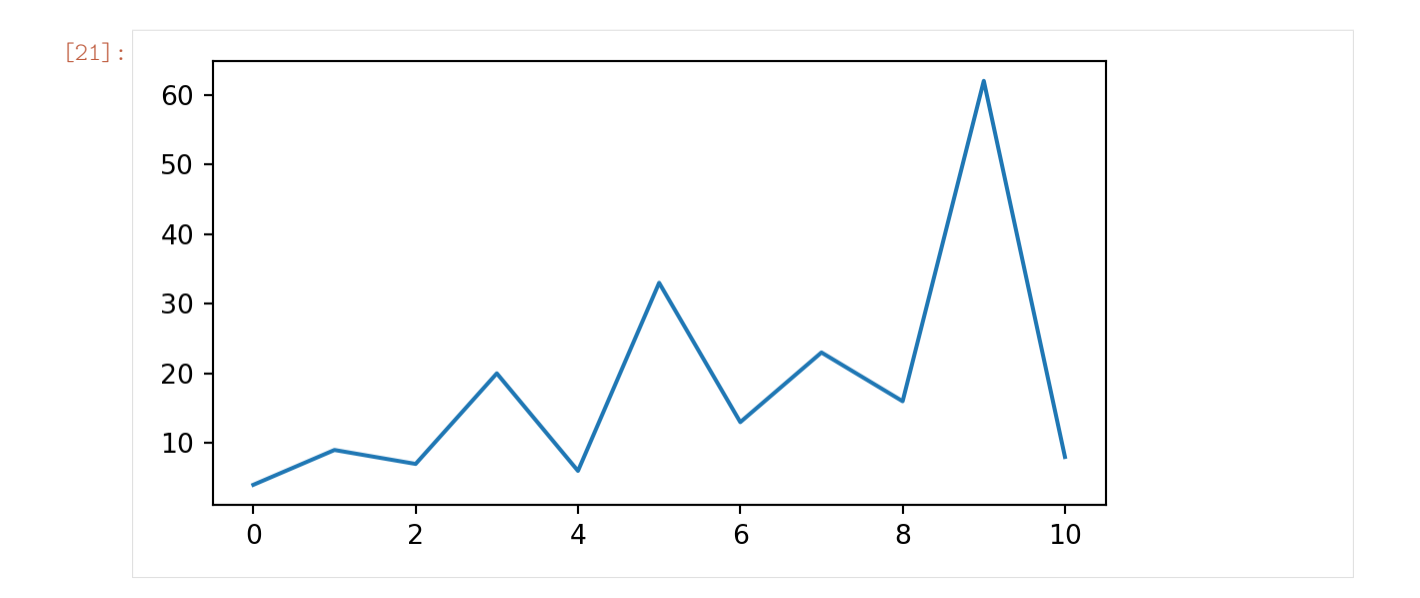

#### <span id="page-22-0"></span>**4.3.5 Pandas Dataframes**

[Pandas dataframes](http://pandas.pydata.org/pandas-docs/stable/dsintro.html#dataframe)<sup>[92](#page-22-1)</sup> should be displayed as nicely formatted HTML tables (if you are using HTML output).

[22]: **import numpy as np import pandas as pd**

```
[23]: df = pd.DataFrame(np.random.randint(0, 100, size=[5, 4]),
                    columns=['a', 'b', 'c', 'd'])
     df
[23]: a b c d
     0 48 70 33 47
     1 22 98 5 93
     2 51 92 16 44
     3 40 55 54 39
     4 38 80 72 42
```
For LaTeX output, however, the plain text output is used by default.

To get nice LaTeX tables, a few settings have to be changed:

[24]: pd.set\_option('display.latex.repr', **True**)

This is not enabled by default because of [Pandas issue #](https://github.com/pandas-dev/pandas/issues/12182)12182[93](#page-22-2).

The generated LaTeX tables utilize the booktabs package, so you have to make sure that package is [loaded in the preamble](http://www.sphinx-doc.org/en/master/latex.html)<sup>[94](#page-22-3)</sup> with:

\usepackage{booktabs}

In order to allow page breaks within tables, you should use:

[25]: pd.set\_option('display.latex.longtable', **True**)

The longtable package is already used by Sphinx, so you don't have to manually load it in the preamble.

<span id="page-22-1"></span><sup>92</sup> http://pandas.pydata.org/pandas-docs/stable/dsintro.html#dataframe

<span id="page-22-2"></span><sup>93</sup> https://github.com/pandas-dev/pandas/issues/12182

<span id="page-22-3"></span><sup>94</sup> http://www.sphinx-doc.org/en/master/latex.html

Finally, if you want to use LaTeX math expressions in your dataframe, you'll have to disable escaping:

```
[26]: pd.set_option('display.latex.escape', False)
```
The above settings should have no influence on the HTML output, but the LaTeX output should now look nicer:

```
[27]: df = pd.DataFrame(np.random.randint(0, 100, size=[10, 4]),
                       columns=[r'$\alpha$', r'$\beta$', r'$\gamma$', r'$\delta$'])
```
# [27]:

df

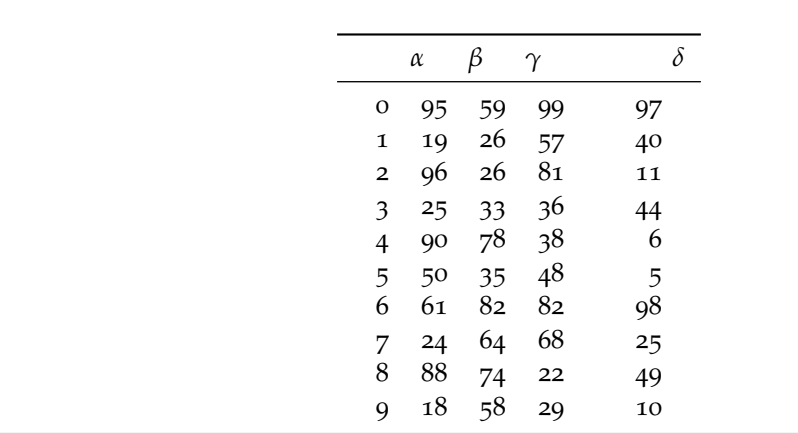

### <span id="page-23-0"></span>**4.3.6 YouTube Videos**

<sup>[28]:</sup> **from IPython.display import** YouTubeVideo YouTubeVideo('WAikxUGbomY')

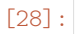

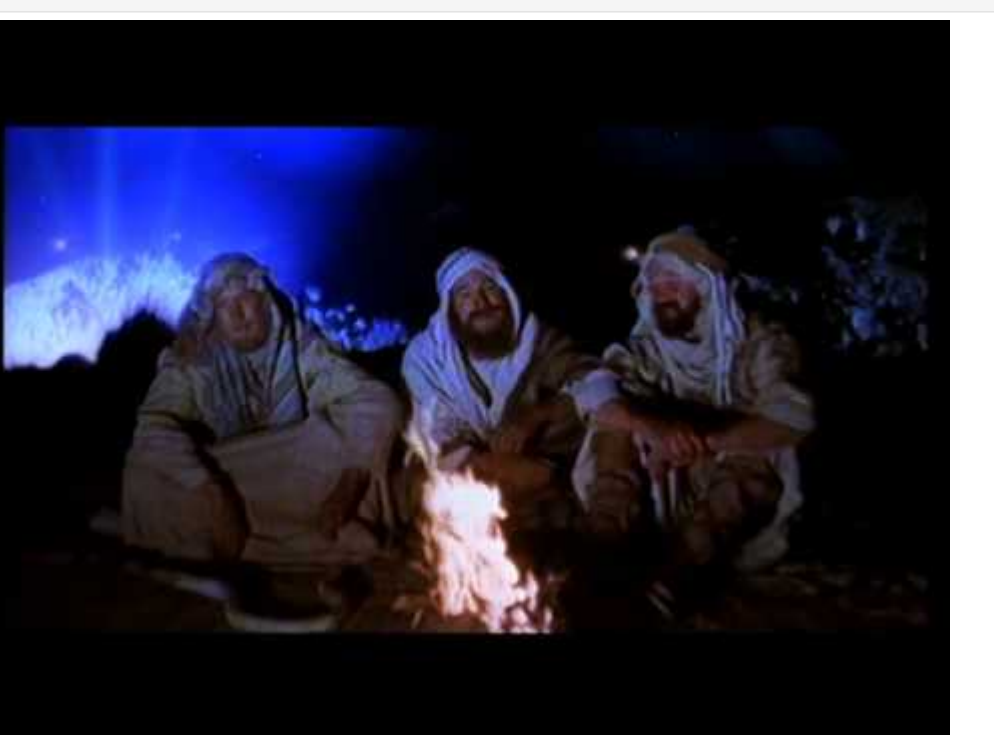

#### <span id="page-24-0"></span>**4.3.7 Arbitrary JavaScript Output (HTML only)**

[29]: %%javascript

```
var text = document.createTextNode("Hello, I was generated with JavaScript!");
// Content appended to "element" will be visible in the output area:
element.appendChild(text);
```

```
<IPython.core.display.Javascript object>
```
#### **Note:**

jQuery should be available, but using the readthedocs.org default theme, it's not. See [the issue on](https://github.com/rtfd/sphinx_rtd_theme/issues/328) [Github](https://github.com/rtfd/sphinx_rtd_theme/issues/328)[95](#page-24-3). Other Sphinx themes are not affected by this.

#### <span id="page-24-1"></span>**4.3.8 Unsupported Output Types**

If a code cell produces data with an unsupported MIME type, the Jupyter Notebook doesn't generate any output. nbsphinx, however, shows a warning message.

```
[30]: display({
          'text/x-python': 'print("Hello, world!")',
          'text/x-haskell': 'main = putStrLn "Hello, world!"',
     }, raw=True)
```
Data type cannot be displayed: text/x-python, text/x-haskell

### <span id="page-24-2"></span>**4.4 ANSI Colors**

The standard output and standard error streams may contain [ANSI escape sequences](https://en.wikipedia.org/wiki/ANSI_escape_code)<sup>[96](#page-24-4)</sup> to change the text and background colors.

```
[31]: print('BEWARE: \x1b[1;33;41mugly colors\x1b[m!', file=sys.stderr)
     print('AB\x1b[43mCD\x1b[35mEF\x1b[1mGH\x1b[4mIJ\x1b[7m'
            'KL\x1b[49mMN\x1b[39mOP\x1b[22mQR\x1b[24mST\x1b[27mUV')
     ABCDEFGHIJKLMNOPQRSTUV
     BEWARE:
```
The following code showing the 8 basic ANSI colors is based on [http://tldp.org/HOWTO/](http://tldp.org/HOWTO/Bash-Prompt-HOWTO/x329.html) [Bash-Prompt-HOWTO/x](http://tldp.org/HOWTO/Bash-Prompt-HOWTO/x329.html)329.html. Each of the 8 colors has an "intense" variation, which is used for bold text.

```
[32]: text = ' XYZ '
     formatstring = '\xib[{}m' + text + '\xi1b[m'
     print(' ' * 6 + ' ' * len(text) +''.join('{:^{}}'.format(bg, len(text)) for bg in range(40, 48)))
     for fg in range(30, 38):
         for bold in False, True:
```
(continues on next page)

<span id="page-24-3"></span><sup>95</sup> https://github.com/rtfd/sphinx\_rtd\_theme/issues/328

<span id="page-24-4"></span><sup>96</sup> https://en.wikipedia.org/wiki/ANSI\_escape\_code

(continued from previous page)

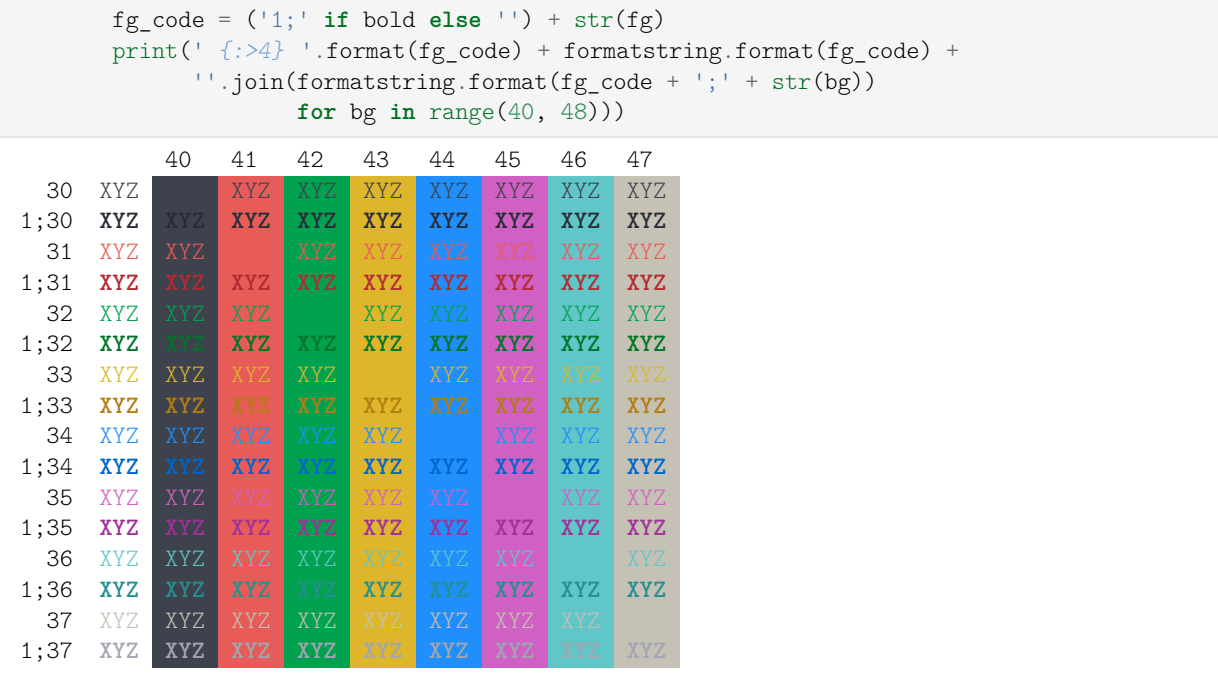

ANSI also supports a set of 256 indexed colors. The following code showing all of them is based on [http://bitmote.com/index.php?post/](http://bitmote.com/index.php?post/2012/11/19/Using-ANSI-Color-Codes-to-Colorize-Your-Bash-Prompt-on-Linux)2012/11/19/ [Using-ANSI-Color-Codes-to-Colorize-Your-Bash-Prompt-on-Linux.](http://bitmote.com/index.php?post/2012/11/19/Using-ANSI-Color-Codes-to-Colorize-Your-Bash-Prompt-on-Linux)

```
[33]: formatstring = '\xi_1b[38;5;{0};48;5;{0}mX\xi_1b[1mX\xi_1b[m']
```

```
print(' + ' + ''.join('{:2}'.format(i) for i in range(36)))
print(' 0 ' + ''.join(formatstring.format(i) for i in range(16)))
for i in range(7):
   i = i * 36 + 16\texttt{print('{}':3} \quad \texttt{format(i) + '':join}(\texttt{formatstring}.\texttt{format(i + j)}for j in range(36) if i + j < 256))
 + 0 1 2 3 4 5 6 7 8 91011121314151617181920212223242526272829303132333435
  0 XXXXXXXXXXXXXXXXXXXXXXXXXXXXXXXX
 16 bilin karatan dan karatan dari sebagai karatan dalam karatan dalam karatan dalam karatan dalam karatan dala
 52 - Paris Paris I de Barcelona de Barcelona de Barcelona de Barcelona de Barcelona de Barcelona de Barcelona d
 88 - Paris Land and American State of American State of American State of American State of American State of
124 de entre la componentación de la componentación de la componentación de la componentación de la componentación
160 de jaro - Antonio II de Jaro - Antonio II de Jaro - Antonio II de Jaro - Antonio II de Jaro - Antonio II
196 XXXXXXXXXXXXXXXXXXXXXXXXXXXXXXXXXXXXXXXXXXXXXXXXXXXXXXXXXXXXXXXXXXXXXXXX
232 XXXXXXXXXXXXXXXXXXXXXXXXXXXXXXXXXXXXXXXXXXXXXXXX
```
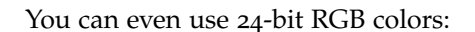

```
[34]: start = 255, 0, 0
     end = 0, 0, 255length = 79out = []for i in range(length):
         rgb = [start[c] + int(i * (end[c] - start[c]) / length] for c in range(3)]
         out.append('\x1b['
                     '38;2;{rgb[2]};{rgb[1]};{rgb[0]};'
                     '48;2;{rgb[0]};{rgb[1]};{rgb[2]}mX\x1b[m'.format(rgb=rgb))
     print(''.join(out))
```
doc/code-cells.ipynb ends here. The following section was generated from doc/raw-cells.ipynb ............

# <span id="page-26-0"></span>**5 Raw Cells**

The "Raw NBConvert" cell type can be used to render different code formats into HTML or LaTeX by Sphinx. This information is stored in the notebook metadata and converted appropriately.

### <span id="page-26-1"></span>**5.1 Usage**

To select a desired format from within Jupyter, select the cell containing your special code and choose options from the following dropdown menus:

- 1. Select "Raw NBConvert"
- 2. Switch the Cell Toolbar to "Raw Cell Format"
- 3. Chose the appropriate "Raw NBConvert Format" within the cell

 $\tilde{\mathbb{C}}$  | UDV $\text{ter}$  raw-cells  $\mu$ rsaved changes) File Python 3 O Edit View Insert Cell Kernel Haln E C Raw NBConvert V Cell Toolbar: Raw Cell Format V 图 + 8 0 B  $\ddot{\phantom{1}}$ i –  $<sub>h</sub>$ </sub> 不 **Raw Cells** Cells with the cell type "Raw NBConvert" can have different formats. This information is stored in the notebook metadata. To select the format from within Jupyter, switch the cell toolbar to "Raw Cell Format". Raw NBConvert Format None  $\bullet$ By default (if no cell format is selected), the cell content is included (without any conversion) in both the HTML and LaTeX output. This is typically not useful at all. Raw NBConvert Format reST v None Raw cells in "reST" format are interpreted as reStructuredText\_ and LaTeX Sphinx\_ reST The result is visible in both HTML and LaTeX output. **HTML**  $\sim$ This way, links from Jupyter notebooks to resT pages are possible, e<br>:doc:`rst`. Markdown Python Custom .. \_reStructuredText: http://sphinx-doc.org/rest.html .. \_Sphinx: http://sphinx-doc.org/

### <span id="page-26-2"></span>**5.2 Available Raw Cell Formats**

The following examples show how different Jupyter cell formats are rendered by Sphinx.

#### <span id="page-27-0"></span>**5.2.1 None**

By default (if no cell format is selected), the cell content is included (without any conversion) in both the HTML and LaTeX output. This is typically not useful at all.

"I'm a raw cell with no format."

#### <span id="page-27-1"></span>**5.2.2 reST**

Raw cells in "reST" format are interpreted as reStructuredText and parsed by Sphinx. The result is visible in both HTML and LaTeX output.

"**I'm** a *raw cell* in [reST](http://sphinx-doc.org/rest.html)[97](#page-27-7) format."

#### <span id="page-27-2"></span>**5.2.3 Markdown**

Raw cells in "Markdown" format are interpreted as Markdown, and the result is included in both HTML and LaTeX output. Since the Jupyter Notebook also supports normal Markdown cells, this might not be useful *at all*.

"**I'm** a *raw cell* in [Markdown](https://daringfireball.net/projects/markdown/)[98](#page-27-8) format."

#### <span id="page-27-3"></span>**5.2.4 HTML**

Raw cells in "HTML" format are only visible in HTML output. This option might not be very useful, since raw HTML code is also allowed within normal Markdown cells.

#### <span id="page-27-4"></span>**5.2.5 LaTeX**

Raw cells in "LaTeX" format are only visible in LaTeX output.

**I'm** a *raw cell* in LAT<sub>E</sub>X format.

### <span id="page-27-5"></span>**5.2.6 Python**

Raw cells in "Python" format are not visible at all (nor executed in any way). .<br>..doc/raw-cells.ipynbendshere.

<span id="page-27-6"></span>The following section was generated from doc/hidden-cells.ipynb .....................

# **6 Hidden Cells**

You can remove cells from the HTML/LaTeX output by adding this to the cell metadata:

"nbsphinx": "hidden"

Hidden cells are still executed but removed afterwards.

For example, the following hidden cell defines the variable answer.

This is the cell after the hidden cell. Although the previous cell is not visible, its result is still available:

[2]: answer

<span id="page-27-7"></span><sup>97</sup> http://sphinx-doc.org/rest.html

<span id="page-27-8"></span><sup>98</sup> https://daringfireball.net/projects/markdown/

### [2]: 42

Don't overuse this, because it may make it harder to follow what's going on in your notebook.

Also Markdown cells can be hidden. The following cell is hidden.

This is the cell after the hidden cell. ................... doc/hidden-cells.ipynb ends here.

<span id="page-28-0"></span>The following section was generated from doc/executing-notebooks.ipynb . . . . . . . . . . . . . . . . . . . . . . . . . . . . . . . . . . . . . . . . . . . . . . . . . . . . . . . . . . . . . . . . . .

### **7 Controlling Notebook Execution**

Notebooks with no outputs are automatically executed during the Sphinx build process. If, however, there is at least one output cell present, the notebook is not evaluated and included as is.

The following notebooks show how this default behavior can be used and customized.

<span id="page-28-1"></span>The following section was generated from doc/pre-executed.ipynb ....................

### **7.1 Pre-Executing Notebooks**

Automatically executing notebooks during the Sphinx build process is an important feature of nbsphinx. However, there are a few use cases where pre-executing a notebook and storing the outputs might be preferable. Storing any output will, by default, stop nbsphinx from executing the notebook.

#### <span id="page-28-2"></span>**7.1.1 Long-Running Cells**

If you are doing some very time-consuming computations, it might not be feasible to re-execute the notebook every time you build your Sphinx documentation.

So just do it once – when you happen to have the time – and then just keep the output.

```
[1]: import time
```

```
[2]: %time time.sleep(60 * 60)
    6 * 7CPU times: user 160 ms, sys: 56 ms, total: 216 ms
    Wall time: 1h 1s
```
[2]: 42

If you *do* want to execute your notebooks, but some cells run for a long time, you can change the timeout, see *[Cell Execution Timeout](#page-30-0)* (page 29).

#### <span id="page-28-3"></span>**7.1.2 Rare Libraries**

You might have created results with a library that's hard to install and therefore you have only managed to install it on one very old computer in the basement, so you probably cannot run this whenever you build your Sphinx docs.

```
[3]: from a_very_rare_library import calculate_the_answer
```
[4]: calculate\_the\_answer()

[4]: 42

#### <span id="page-29-0"></span>**7.1.3 Exceptions**

If an exception is raised during the Sphinx build process, it is stopped (the build process, not the exception!). If you want to show to your audience how an exception looks like, you have two choices:

1. Allow errors – either generally or on a per-notebook basis – see *[Ignoring Errors](#page-29-2)* (page 28).

2. Execute the notebook beforehand and save the results, like it's done in this example notebook:

 $[5]$ : 1 / 0

```
–––––––––––––––––––––––––––––––––––––-
ZeroDivisionError Traceback (most recent call last)
<ipython-input-5-b710d87c980c> in <module>()
\rightarrow 1 1 / 0
ZeroDivisionError: division by zero
                                                           . . . . . . . . . . . . . . . . . . . . . . . . . . . . . . . . . . . . . . . . . . . . . . . . . . . . . . . . . . . . . . . . . . . . . . . . . . . . . . . . . . . . . . . . . . . . . . . . . . . . . . . . . . . doc/pre-executed.ipynb ends here.
```
<span id="page-29-1"></span>The following section was generated from doc/never-execute.ipynb ............................

### **7.2 Explicitly Dis-/Enabling Notebook Execution**

If you want to include a notebook without outputs and yet don't want nbsphinx to execute it for you, you can explicitly disable this feature.

You can do this globally by setting the following option in [conf.py:](conf.py)

nbsphinx\_execute = 'never'

Or on a per-notebook basis by adding this to the notebook's JSON metadata:

```
"nbsphinx": {
  "execute": "never"
},
```
There are three possible settings, "always", "auto" and "never". By default (= "auto"), notebooks with no outputs are executed and notebooks with at least one output are not. As always, per-notebook settings take precedence over the settings in conf.py.

This very notebook has its metadata set to "never", therefore the following cell is not executed:

```
[ ]: 6 * 7
                                                                                                                                                                                                                                                     . . . . . . . . . . . . . . . . . . . . . . . . . . . . . . . . . . . . . . . . . . . . . . . . . . . . . . . . . . . . . . . . . . . . . . . . . . . . . . . . . . . . . . . . . . . . . . . . . . . . . . . . . . doc/never-execute.ipynb ends here.
```
<span id="page-29-2"></span>The following section was generated from doc/allow-errors.ipynb . . . . . . . . . . . . . . . . . . . . . . . . . . . . . . . . . . . . . . . . . . . . . . . . . . . . . . . . . . . . . . . . . . . . . . . . . . .

### **7.3 Ignoring Errors**

Normally, if an exception is raised while executing a notebook, the Sphinx build process is stopped immediately.

If a notebook contains errors on purpose (or if you are too lazy to fix them right now), you have three options:

1. Manually execute the notebook in question and save the results, see *[the pre-executed example](#page-28-1) [notebook](#page-28-1)* (page 27).

2. Allow errors in all notebooks by setting this option in [conf.py:](conf.py)

nbsphinx\_allow\_errors = True

3. Allow errors on a per-notebook basis by adding this to the notebook's JSON metadata:

```
"nbsphinx": {
  "allow_errors": true
},
```
This very notebook is an example for the last option. The results of the following code cells are not stored within the notebook, therefore it is executed during the Sphinx build process. Since the abovementioned allow errors flag is set in this notebook's metadata, all cells are executed although most of them cause an exception.

```
[1]: nonsense
```

```
–––––––––––––––––––––––––––––––––––––-
NameError Traceback (most recent call last)
<ipython-input-1-7dd4c0df649c> in <module>
––> 1 nonsense
NameError: name 'nonsense' is not defined
```
 $[2]: 42 / 0$ 

```
–––––––––––––––––––––––––––––––––––––-
ZeroDivisionError Traceback (most recent call last)
<ipython-input-2-52cebea8b64f> in <module>
––> 1 42 / 0
```
ZeroDivisionError: division by zero

[3]: print 'Hello, world!'

```
File "<ipython-input-3-653b30cd70a8>", line 1
print 'Hello, world!'
                      ˆ
```
SyntaxError: Missing parentheses in call to 'print'. Did you mean print('Hello, world!')?

 $[4]$ : 6 ~ 7

```
File "<ipython-input-4-8300b2622db3>", line 1
  6 - 7\hat{a}
```
SyntaxError: invalid syntax

 $[5]$ : 6  $*$  7

[5]: 42

.....................doc/allow-errors.ipynbendshere.

<span id="page-30-0"></span>The following section was generated from doc/timeout.ipynb . . . . . . . . . . . . . . . . . . . . . . . . . . . . . . . . . . . . . . . . . . . . . . . . . . . . . . . . . . . . . . . . . . . . . . . . . . . . . . . . .

### **7.4 Cell Execution Timeout**

By default, nbconvert (which is used to execute the notebooks during the Sphinx build process) will give a cell 30 seconds to execute before it times out.

If you would like to change the amount of time given for a cell, you can change the timeout length for all notebooks by setting the following option in [conf.py:](conf.py)

nbsphinx\_timeout = 60

Or change the timeout length on a per-notebook basis by adding this to the notebook's JSON metadata:

```
"nbsphinx": {
 "timeout": 60
},
```
The timeout is given in seconds, use -1 to disable the timeout.

Alternatively, you can manually execute the notebook in question and save the results, see *[the pre](#page-28-1)[executed example notebook](#page-28-1)* (page 27).

..................doc/timeout.ipynbendshere. ............................doc/executing-notebooks.ipynb ends here.

<span id="page-31-0"></span>The following section was generated from doc/prolog-and-epilog.ipynb ..............................

# **8 Prolog and Epilog**

When including notebooks in your Sphinx documentation, you can choose to add some generic content before and after each notebook. This can be done with the configuration values nbsphinx prolog and nbsphinx\_epilog in the file conf.py.

The prolog and epilog strings can hold arbitrary [reST](http://sphinx-doc.org/rest.html)<sup>[99](#page-31-1)</sup> markup. Particularly, the [only](http://www.sphinx-doc.org/en/master/usage/restructuredtext/directives.html#directive-only)<sup>[100](#page-31-2)</sup> and [raw](https://docutils.readthedocs.io/en/sphinx-docs/ref/rst/directives.html#raw-data-pass-through)<sup>[101](#page-31-3)</sup> directives can be used to have different content for HTML and LaTeX output.

Those strings are also processed by the [Jinja](http://jinja.pocoo.org/)2<sup>[102](#page-31-4)</sup> templating engine. This means you can run Python-like code within those strings. You have access to the current [Sphinx build environment](http://www.sphinx-doc.org/en/master/extdev/envapi.html)<sup>[103](#page-31-5)</sup> via the variable env. Most notably, you can get the file name of the current notebook with

{{ env.doc2path(env.docname, base=None) }}

Have a look at the Jinja2 [template documentation](http://jinja.pocoo.org/docs/latest/templates/)<sup>[104](#page-31-6)</sup> for more information.

#### **Warning:**

If you use invalid syntax, you might get an error like this:

jinja2.exceptions.TemplateSyntaxError: expected token ':', got '}'

This is especially prone to happen when using raw LaTeX, with its abundance of braces. To avoid clashing braces you can try to insert additional spaces or LaTeX macros that don't have a visible effect, like e.g. \strut{}. For example, you can avoid three consecutive opening braces with something like that:

\texttt{\strut{}{{ env.doc2path(env.docname, base=None) }}}

NB: The three consecutive closing braces in this example are not problematic.

An alternative work-around would be to surround LaTeX braces with Jinja braces like this:

{{ '{' }}

<span id="page-31-1"></span><sup>99</sup> http://sphinx-doc.org/rest.html

<span id="page-31-2"></span><sup>100</sup> http://www.sphinx-doc.org/en/master/usage/restructuredtext/directives.html#directive-only

<span id="page-31-3"></span><sup>101</sup> https://docutils.readthedocs.io/en/sphinx-docs/ref/rst/directives.html#raw-data-pass-through

<span id="page-31-4"></span><sup>102</sup> http://jinja.pocoo.org/

<span id="page-31-5"></span><sup>103</sup> http://www.sphinx-doc.org/en/master/extdev/envapi.html

<span id="page-31-6"></span><sup>104</sup> http://jinja.pocoo.org/docs/latest/templates/

The string within will not be touched by Jinja.

Another special Jinja syntax is {%, which is also often used in fancy TeX/LaTeX code. A workaround for this situation would be to use

{{ '{%' }}

### <span id="page-32-0"></span>**8.1 Examples**

You can include a simple static string, using [reST](http://sphinx-doc.org/rest.html)<sup>[105](#page-32-1)</sup> markup if you like:

```
nbsphinx_epilog = """
----
Generated by nbsphinx_ from a Jupyter_ notebook.
.. _nbsphinx: https://nbsphinx.readthedocs.io/
.. _Jupyter: https://jupyter.org/
" "
```
Using some additional Jinja2 markup and the information from the env variable, you can create URLs that point to the current notebook file, but located on some other server:

```
nbsphinx_prolog = """
Go there: https://example.org/notebooks/{{ env.doc2path(env.docname, base=None) }}
----
\bar{0} "" \bar{0}
```
You can also use separate content for HTML and LaTeX output, e.g.:

```
nbsphinx prodog = r"""{% set docname = env.doc2path(env.docname, base=None) %}
.. only:: html
    Go there: https://example.org/notebooks/{{ docname }}
.. raw:: latex
    \nbsphinxstartnotebook{The following section was created from
    \texttt{\strut{}{{ docname }}}:}
"""
nbsphinx_epilog = r"".. raw:: latex
    \nbsphinxstopnotebook{\hfill End of notebook.}
^{\rm{m}} ""
```
Note the use of the \nbsphinxstartnotebook and \nbsphinxstopnotebook commands. Those make sure there is not too much space between the "prolog" and the beginning of the notebook and, respectively, between the end of the notebook and the "epilog". They also avoid page breaks, in order for the "prolog"/"epilog" not to end up on the page before/after the notebook.

For a more involved example for different HTML and LaTeX versions, see the file <conf.py> of the nbsphinx documentation. . . . . . . . . . . . . . . . . . . . . . . . . . . . . . . . . . . . . . . . . . . . . . . . . . . . . . . . . . . . . . . . . . . . . . . . . . . . . . . . . . . . . . . . . . . . . . . . . . . . . . doc/prolog-and-epilog.ipynb ends here.

```
105 http://sphinx-doc.org/rest.html
```
<span id="page-33-0"></span>The following section was generated from doc/custom-formats.ipynb . . . . . . . . . . . . . . . . . . . . . . . . . . . . . . . . . . . . . . . . . . . . . . . . . . . . . . . . . . . . . . . . . . . . . . . . .

## **9 Custom Notebook Formats**

By default, Jupyter notebooks are stored in files with the suffix .ipynb, which use the JSON format for storage.

However, there are libraries available which allow storing notebooks in different formats, using different file suffixes.

To use a custom format in nbsphinx, you can specify the nbsphinx\_custom\_formats option in your conf.py file. You have to provide the file extension and a conversion function that takes the contents of a file (as a string) and returns a Jupyter notebook object.

```
nbsphinx custom formats = {
    '.mysuffix': 'mylibrary.converter_function',
}
```
The converter function can be given as a string or as a function object.

One example for such library is [jupytext](https://github.com/mwouts/jupytext)<sup>[106](#page-33-2)</sup>, which allows storing the contents of Jupyter notebooks in Markdown and R-Markdown, as well as plain Julia, Python and R files.

Since its conversion function takes more than a single string argument, just using the function name 'jupytext.reads' will not work. We have to create a function object, and one way to do that is using a lambda function like this:

```
import jupytext
nbsphinx_custom_formats = {
    '.Rmd': lambda s: jupytext.reads(s, '.Rmd'),
}
```
You can of course use multiple formats by specifying multiple conversion functions. .............doc/custom-formats.ipynbendshere.

<span id="page-33-1"></span>The following section was generated from  $\text{doc}/\text{subdir}/\text{a-notebook-in-a-subdir}$ . ipynb  $\ldots\ldots\ldots\ldots\ldots\ldots$ 

### **10 Notebooks in Sub-Directories**

You can organize your notebooks in subdirectories and nbsphinx will take care that relative links to other notebooks, images and other files still work.

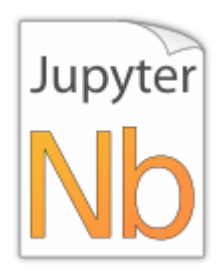

Let's see if links to local images work:

```
[1]: from IPython.display import Image
    Image(filename='../images/notebook_icon.png')
```
<span id="page-33-2"></span><sup>106</sup> https://github.com/mwouts/jupytext

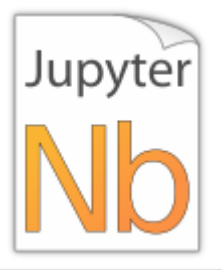

#### **Warning:**

There may be problems with images in output cells if your source directory contains symbolic links, see issue  $\#_4$ 9<sup>[107](#page-34-3)</sup>.

A link to a notebook in the same sub-directory: *[link](#page-34-1)* (page 33).

A link to a notebook in the parent directory: *[link](#page-10-1)* (page 10).

A link to a local file: [link.](../images/notebook_icon.png)

A random equation:

<span id="page-34-2"></span>
$$
F_n = F_{n-1} + F_{n-2} \tag{08.15}
$$

### <span id="page-34-0"></span>**10.1 A Sub-Section**

This is just for testing inter-notebook links, see *[this section](#page-15-0)* (page 14). . . . . . . . . . . . . . . . . . . . . . . . . . . . . . . . . . . . . . . . . . . . . . . . . . . . . . . . . . . . . . . . . . . . . . . . . . . . . . . . . . . . . . . doc/subdir/a-notebook-in-a-subdir.ipynb ends here.

<span id="page-34-1"></span>The following section was generated from doc/subdir/toctree.ipynb ..........

# **11 Using toctree In A Notebook**

In Sphinx-based documentation, there is typically a file called index.rst which contains one or more [toctree](http://www.sphinx-doc.org/en/master/usage/restructuredtext/directives.html#directive-toctree)<sup>[108](#page-34-4)</sup> directives. Those can be used to pull in further source files (which themselves can contain toctree directives).

With nbsphinx it is possible to get a similar effect within a Jupyter notebook using the "nbsphinx-toctree" cell metadata. Markdown cells with "nbsphinx-toctree" metadata are not converted like "normal" Markdown cells. Instead, they are only scanned for links to other notebooks (or \*.rst files and other Sphinx source files) and those links are added to a toctree directive. External links can also be used, but they will not be visible in the LaTeX output.

If there is a section title in the cell, it is used as toctree caption (but it also works without a title).

### **Note:**

All other content of such a cell is *ignored*!

 $U$ se

"nbsphinx-toctree": {}

... for the default settings, ...

<span id="page-34-4"></span><sup>108</sup> http://www.sphinx-doc.org/en/master/usage/restructuredtext/directives.html#directive-toctree

<span id="page-34-3"></span><sup>107</sup> https://github.com/spatialaudio/nbsphinx/issues/49

```
"nbsphinx-toctree": {
  "maxdepth": 2
}
```
... for setting the : maxdepth: option, or...

```
"nbsphinx-toctree": {
  "hidden": true
}
```
... for setting the : hidden: option.

Of course, multiple options can be used at the same time, e.g.

```
"nbsphinx-toctree": {
  "maxdepth": 3,
  "numbered": true
}
```
For more options, have a look a the [Sphinx documentation](http://www.sphinx-doc.org/en/master/usage/restructuredtext/directives.html#directive-toctree)<sup>[109](#page-35-3)</sup>. All options can be used – except :  $g$ lob:, which can only be used in *[rst files](#page-35-1)* (page 34) and in *[raw reST cells](#page-27-1)* (page 26).

Note that in the HTML output, a toctree cell generates an in-line table of contents (containing links) at its position in the notebook, whereas in the LaTeX output, a new (sub-)section with the actual content is inserted at its position. All content below the toctree cell will appear after the table of contents/inserted section, respectively. If you want to use the LaTeX output, it is recommended that you don't add further cells below a toctree cell, otherwise their content may appear at unexpected places. Multiple toctree cells in a row should be fine, though.

The following cell is tagged with "nbsphinx-toctree" metadata and contains a link to the notebook *[yet-another.ipynb](#page-35-0)* (page 34) and an external link (which will only be visible in the HTML output). It also contains a section title which will be used as toctree caption (which also will only be visible in the HTML output).

### <span id="page-35-0"></span>The following section was generated from doc/yet-another.ipynb . . . . . . . . . . . . . . . . . . . . . . . . . . . . . . . . . . . . . . . . . . . . . . . . . . . . . . . . . . . . . . . . . . . . . . . . . . . . **11.1 Yet Another Notebook**

This notebook is only here to show how (sub-)toctrees can be created with Markdown cell metadata. See *[there](#page-34-1)* (page 33). . . . . . . . . . . . . . . . . . . . . . . . . . . . . . . . . . . . . . . . . . . . . . . . . . . . . . . . . . . . . . . . . . . . . . . . . . . . . . . . . . . . . . . . . . . . . . . . . . . . . . . . . . . . . . doc/yet-another.ipynb ends here.

doc/subdir/toctree\_invnbends here

# <span id="page-35-1"></span>**12 Normal reStructuredText Files**

This is a normal RST file.

**Note:** Those still work!

### <span id="page-35-2"></span>**12.1 Links to Notebooks (and Other Sphinx Source Files)**

Links to Sphinx source files can be created like normal [Sphinx hyperlinks](http://www.sphinx-doc.org/en/master/usage/restructuredtext/basics.html#external-links)<sup>[110](#page-35-4)</sup>, just using a relative path to the local file: *[link](#page-33-1)* (page 32).

<span id="page-35-3"></span> $^{109}$ http://www.sphinx-doc.org/en/master/usage/restructuredtext/directives.html#directive-toctree

<span id="page-35-4"></span><sup>110</sup> http://www.sphinx-doc.org/en/master/usage/restructuredtext/basics.html#external-links

using a relative path to the local file: link\_.

```
.. _link: subdir/a-notebook-in-a-subdir.ipynb
```
If the link text has a space (or some other strange character) in it, you have to surround it with backticks: *[a notebook link](#page-33-1)* (page 32).

```
surround it with backticks: `a notebook link`.
```
.. **\_a notebook link:** subdir/a-notebook-in-a-subdir.ipynb

You can also use an [anonymous hyperlink target](http://docutils.sourceforge.net/docs/ref/rst/restructuredtext.html#anonymous-hyperlinks)<sup>[111](#page-36-1)</sup>, like this: *[link](#page-33-1)* (page 32). If you have multiple of those, their order matters!

like this: link\_\_.

\_\_ subdir/a-notebook-in-a-subdir.ipynb

Finally, you can use [Embedded URIs](http://docutils.sourceforge.net/docs/ref/rst/restructuredtext.html#embedded-uris-and-aliases)<sup>[112](#page-36-2)</sup>, like this *[link](#page-33-1)* (page 32).

like this `link <subdir/a-notebook-in-a-subdir.ipynb>`.

**Note:** These links should also work on Github and in other rendered reStructuredText pages.

Links to subsections are also possible by adding a hash sign (#) and the section title to any of the abovementioned link variants. You have to replace spaces in the section titles by hyphens. For example, see this *[subsection](#page-34-0)* (page 33).

```
For example, see this subsection_.
```
.. **\_subsection:** subdir/a-notebook-in-a-subdir.ipynb#A-Sub-Section

### <span id="page-36-0"></span>**12.2 Links to Notebooks, Ye Olde Way**

In addition to the way shown above, you can also create links to notebooks (and other Sphinx source files) with  $\text{ref:}^{113}$  $\text{ref:}^{113}$  $\text{ref:}^{113}$ . This has some disadvantages:

- It is arguably a bit more clunky.
- Because :ref: is a Sphinx feature, the links don't work on Github and other rendered reStructuredText pages that use plain old docutils.

It also has one important advantage:

• The link text can automatically be taken from the actual section title.

A link with automatic title looks like this: *[Notebooks in Sub-Directories](#page-33-1)* (page 32).

:ref:`/subdir/a-notebook-in-a-subdir.ipynb`

But you can also provide *[your own link title](#page-33-1)* (page 32).

:ref:`your own link title </subdir/a-notebook-in-a-subdir.ipynb>`

<span id="page-36-1"></span><sup>111</sup> http://docutils.sourceforge.net/docs/ref/rst/restructuredtext.html#anonymous-hyperlinks

<span id="page-36-2"></span><sup>112</sup> http://docutils.sourceforge.net/docs/ref/rst/restructuredtext.html#embedded-uris-and-aliases

<span id="page-36-3"></span><sup>113</sup> http://www.sphinx-doc.org/en/master/usage/restructuredtext/roles.html#role-ref

However, if you want to use your own title, you are probably better off using the method described above in *[Links to Notebooks \(and Other Sphinx Source Files\)](#page-35-2)* (page 34).

Links to subsections are also possible, e.g. *[A Sub-Section](#page-34-0)* (page 33) (the subsection title is used as link text) and *[alternative text](#page-34-0)* (page 33).

These links were created with:

```
:ref:`/subdir/a-notebook-in-a-subdir.ipynb#A-Sub-Section`
:ref:'alternative text </subdir/a-notebook-in-a-subdir.ipynb#A-Sub-Section>
```
#### **Note:**

- The paths have to be relative to the top source directory and they have to start with a slash (/).
- Spaces in the section title have to be replaced by hyphens!

#### <span id="page-37-0"></span>**12.3 Sphinx Directives for Info/Warning Boxes**

### **Warning:**

This is an experimental feature! Its usage may change in the future or it might disappear completely, so don't use it for now.

With a bit of luck, it will be possible (some time in the future) to create info/warning boxes in Markdown cells, see [https://github.com/jupyter/notebook/issues/](https://github.com/jupyter/notebook/issues/1292)1292. If this ever happens, nbsphinx will provide directives for creating such boxes. For now, there are two directives available: nbinfo and nbwarning. This is how an info box looks like:

#### **Note:**

This is an info box.

It may include nested formatting, even another info/warning box:

**Warning:** You should probably not use nested boxes!

### <span id="page-37-1"></span>**12.4 Domain Objects**

<span id="page-37-3"></span>**example\_python\_function**(*foo*) This is just for testing domain object links. See *[this section](#page-16-2)* (page 16).

**Parameters foo** (str) – Example string parameter

### <span id="page-37-2"></span>**12.5 Citations**

You could use [standard Sphinx citations](https://www.sphinx-doc.org/en/master/usage/restructuredtext/basics.html#citations)<sup>[114](#page-37-4)</sup>, but it might be more practical to use the [sphinxcon](https://sphinxcontrib-bibtex.readthedocs.io/)[trib.bibtex](https://sphinxcontrib-bibtex.readthedocs.io/) $115$  extension.

<span id="page-37-4"></span><sup>114</sup> https://www.sphinx-doc.org/en/master/usage/restructuredtext/basics.html#citations

<span id="page-37-5"></span><sup>115</sup> https://sphinxcontrib-bibtex.readthedocs.io/

If you install and enable this extension, you can create citations like [\[PGH](#page-40-1)11]:

:cite:`perez2011python`

You can create similar citations in Jupyter notebooks with a special HTML syntax, see the section about *[citations in Markdown cells](#page-12-1)* (page 11).

For those citations to work, you also need to specify a BibTeX file, as explained in the next section.

### <span id="page-38-0"></span>**12.6 References**

After installing and enabling the [sphinxcontrib.bibtex](https://sphinxcontrib-bibtex.readthedocs.io/)<sup>[116](#page-38-2)</sup> extension, you can create a list of references from a BibTeX file like this:

.. **bibliography**:: references.bib

Have a look at the documentation for all the available options.

The list of references may look something like this:

However, in the LaTeX/PDF output the list of references will not appear here, but at the end of the document. For a possible work-around, see [https://github.com/mcmtroffaes/sphinxcontrib-bibtex/](https://github.com/mcmtroffaes/sphinxcontrib-bibtex/issues/156) [issues/](https://github.com/mcmtroffaes/sphinxcontrib-bibtex/issues/156)156.

There is an alternative Sphinx extension for creating bibliographies: [https://bitbucket.org/wnielson/](https://bitbucket.org/wnielson/sphinx-natbib/) [sphinx-natbib/.](https://bitbucket.org/wnielson/sphinx-natbib/) However, this project seems to be abandoned (last commit in 2011).

<span id="page-38-1"></span>The following section was generated from doc/links.ipynb . . . . . . . . . . . . . . . . . . . . . . . . . . . . . . . . . . . . . . . . . . . . . . . . . . . . . . . . . . . . . . . . . . . . . . . . . . . . . . . . . . . .

### **13 External Links**

### **nbconvert**

The official conversion tool of the Jupyter project. It can be used to convert notebooks to HTML, LaTeX and many other formats.

Its --execute flag can be used to automatically execute notebooks before conversion.

<https://nbconvert.readthedocs.io/>

<https://github.com/jupyter/nbconvert>

### **notebook\_sphinxext.py**

Notebooks can be included in \*.rst files with a custom notebook directive. Uses runipy to execute notebooks and nbconvert to convert the result to HTML.

#### No LaTeX support.

<https://github.com/ngoldbaum/RunNotebook>

[https://bitbucket.org/yt\\_analysis/yt-doc/src/default/extensions/notebook\\_sphinxext.py](https://bitbucket.org/yt_analysis/yt-doc/src/default/extensions/notebook_sphinxext.py)

[https://github.com/matthew-brett/perrin-academy/blob/master/sphinxext/notebook\\_sphinxext.](https://github.com/matthew-brett/perrin-academy/blob/master/sphinxext/notebook_sphinxext.py) [py](https://github.com/matthew-brett/perrin-academy/blob/master/sphinxext/notebook_sphinxext.py)

### **ipypublish**

A workflow for creating and editing publication ready scientific reports and presentations, from one or more Jupyter Notebooks, without leaving the browser!

<https://ipypublish.readthedocs.io/>

<span id="page-38-2"></span><sup>116</sup> https://sphinxcontrib-bibtex.readthedocs.io/

### <https://github.com/chrisjsewell/ipypublish>

### **nb\_pdf\_template**

An extended nbconvert template for LaTeX output.

[https://github.com/t-makaro/nb\\_pdf\\_template](https://github.com/t-makaro/nb_pdf_template)

### **nb2plots**

Notebook to reStructuredText converter which uses a modified version of the matplotlib plot directive.

[https://github.com/matthew-brett/nb](https://github.com/matthew-brett/nb2plots)2plots

### **brole**

A Sphinx role for IPython notebooks

<https://github.com/matthew-brett/brole>

### **Sphinx-Gallery**

<https://sphinx-gallery.readthedocs.io/>

### **sphinx-nbexamples**

<https://sphinx-nbexamples.readthedocs.io/>

<https://github.com/Chilipp/sphinx-nbexamples>

### **nbsphinx-link**

<https://github.com/vidartf/nbsphinx-link>

Uses nbsphinx, but supports notebooks outside the Sphinx source directory.

See [https://github.com/spatialaudio/nbsphinx/pull/](https://github.com/spatialaudio/nbsphinx/pull/33)33 for some limitations.

### **bookbook**

Uses nbconvert to create a sequence of HTML or a concatenated LaTeX file from a sequence of notebooks.

<https://github.com/takluyver/bookbook>

### **DocOnce**

<http://hplgit.github.io/doconce/doc/web/index.html>

### **Converting Notebooks to reStructuredText**

[https://github.com/perrette/dimarray/blob/master/docs/scripts/nbconvert\\_to\\_rst.py](https://github.com/perrette/dimarray/blob/master/docs/scripts/nbconvert_to_rst.py)

[https://gist.github.com/hadim/](https://gist.github.com/hadim/16e29b5848672e2e497c)16e29b5848672e2e497c

<https://sphinx-ipynb.readthedocs.io/>

### **Converting reStructuredText to Notebooks**

<https://github.com/nthiery/rst-to-ipynb>

<https://github.com/QuantEcon/sphinxcontrib-jupyter>

### **Converting Notebooks to HTML for Blog Posts**

[http://dongweiming.github.io/divingintoipynb\\_nikola/posts/nbconvert.html](http://dongweiming.github.io/divingintoipynb_nikola/posts/nbconvert.html)

[https://github.com/getpelican/pelican-plugins/blob/master/liquid\\_tags/notebook.py](https://github.com/getpelican/pelican-plugins/blob/master/liquid_tags/notebook.py)

### **Further Posts and Issues**

[https://github.com/ipython/ipython/issues/](https://github.com/ipython/ipython/issues/4936)4936

https://mail.scipy.org/pipermail/ipython-user/2013-December/013490.html (not available anymore)

. . . . . . . . . . . . . . . . . . . . . . . . . . . . . . . . . . . . . . . . . . . . . . . . . . . . . . . . . . . . . . . . . . . . . . . . . . . . . . . . . . . . . . . . . . . . . . . . . . . . . . . . . . . . . . . . . . . . doc/links.ipynb ends here.

# **References**

- <span id="page-40-0"></span>[KRKP+16] Thomas Kluyver, Benjamin Ragan-Kelley, Fernando Pérez, Brian Granger, Matthias Bussonnier, Jonathan Frederic, Kyle Kelley, Jessica Hamrick, Jason Grout, Sylvain Corlay, Paul Ivanov, Damián Avila, Safia Abdalla, Carol Willing, and Jupyter Development Team. Jupyter Notebooks—a publishing format for reproducible computational workflows. In Fernando Loizides and Birgit Schmidt, editors, *Positioning and Power in Academic Publishing: Players, Agents and Agendas*, pages 87–90. IOS Press, 2016. doi:10.3233/978-1-[61499](https://doi.org/10.3233/978-1-61499-649-1-87)-  $649 - 1 - 87^{117}$  $649 - 1 - 87^{117}$  $649 - 1 - 87^{117}$  $649 - 1 - 87^{117}$ .
- <span id="page-40-1"></span>[PGH11] Fernando Pérez, Brian E. Granger, and John D. Hunter. Python: an ecosystem for scientific computing. *Computing in Science Engineering*, 13(2):13–21, 2011. doi:10.1109[/MCSE.](https://doi.org/10.1109/MCSE.2010.119)2010.119<sup>[118](#page-40-3)</sup>.

<span id="page-40-2"></span><sup>117</sup> https://doi.org/10.3233/978-1-61499-649-1-87

<span id="page-40-3"></span><sup>118</sup> https://doi.org/10.1109/MCSE.2010.119